## Smart Pump Range

Руководство по установке, эксплуатации и техническому обслуживанию

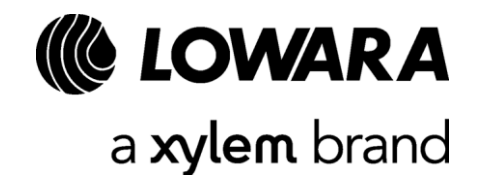

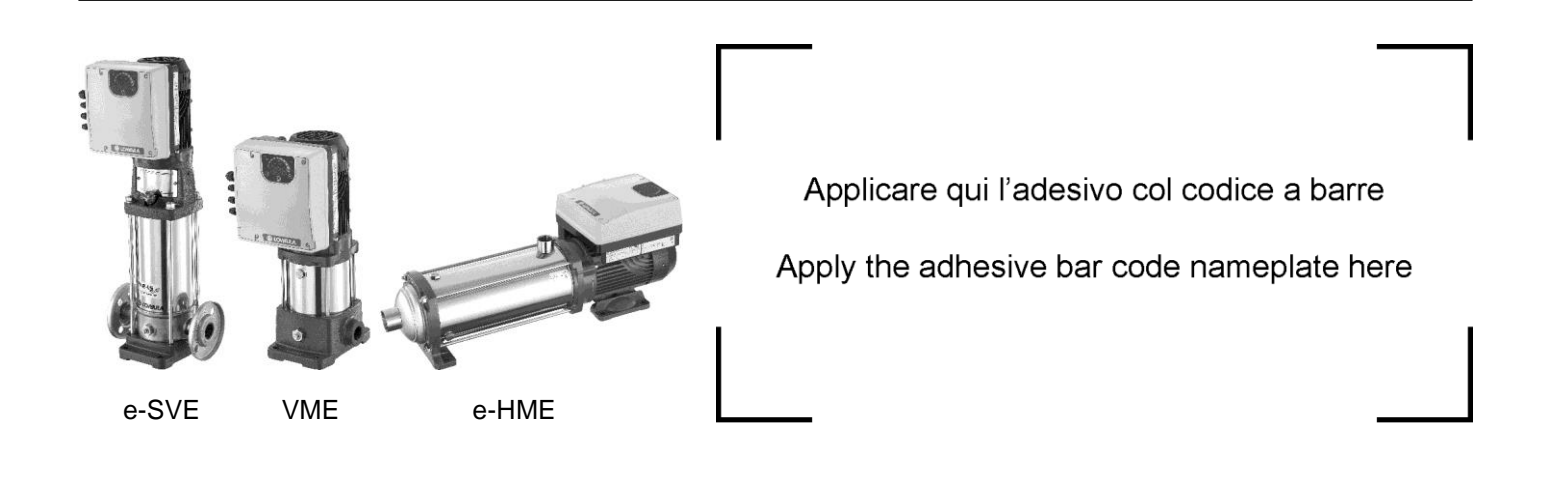

## Содержание

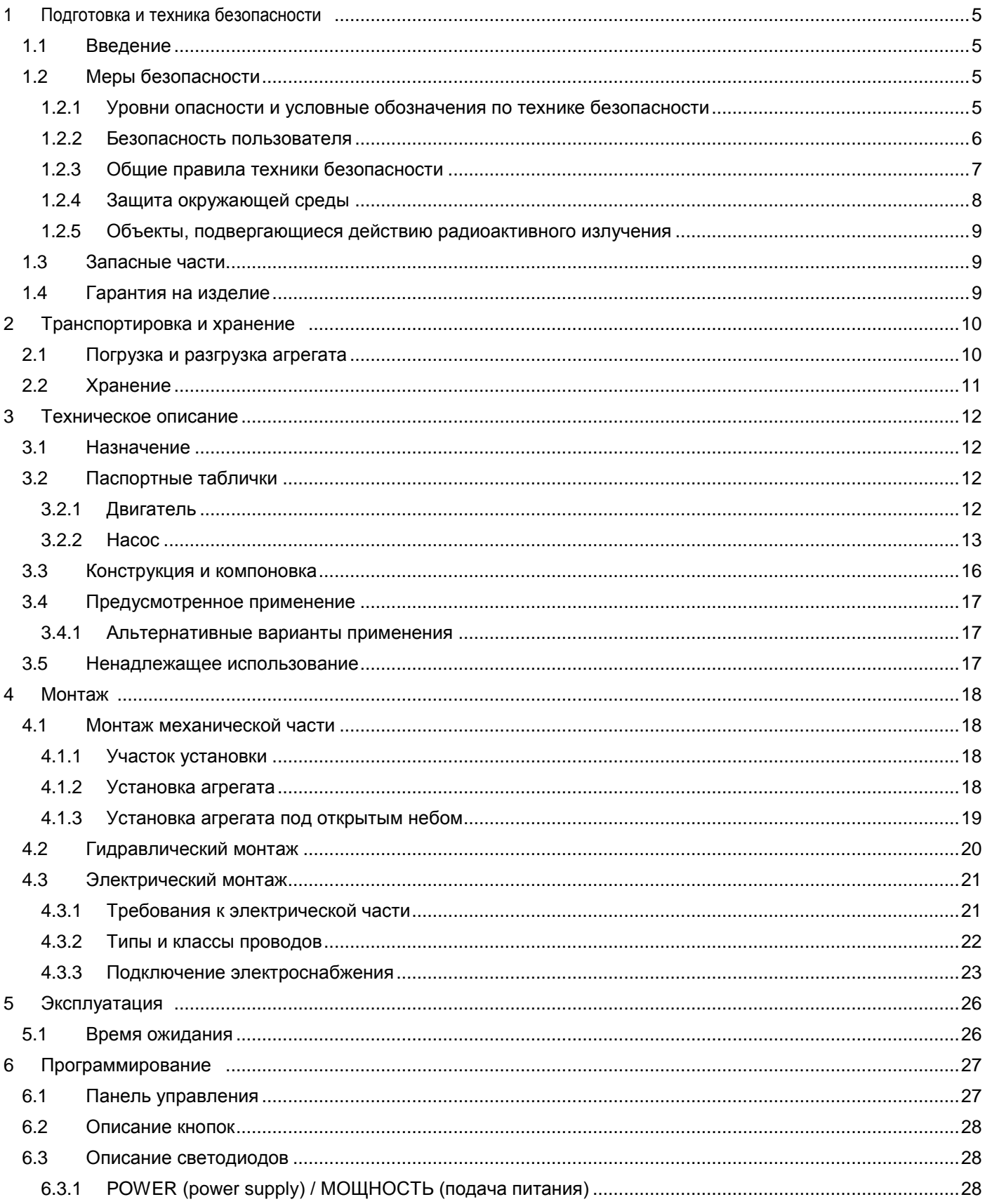

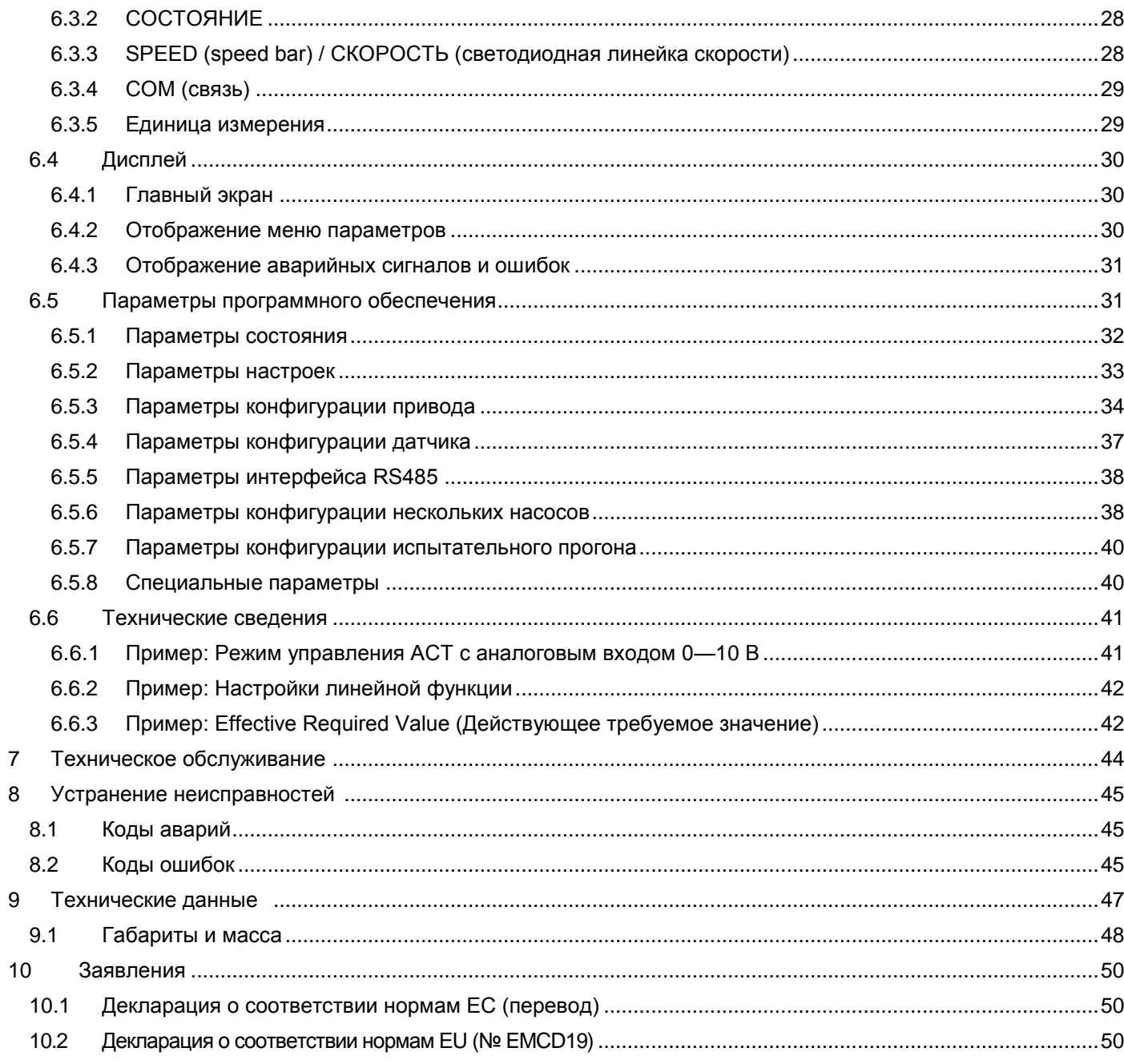

# <span id="page-4-0"></span>1 Подготовка и техника безопасности  $\mathbf{\hat{\mathbb{M}}}$  i

## <span id="page-4-1"></span>1.1 Введение

#### **Назначение данного руководства**

Данное руководство предназначено для предоставления необходимой информации по следующим темам:

- Монтаж
- Эксплуатация
- Техническое обслуживание

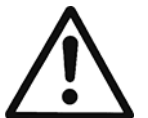

#### **ВНИМАНИЕ!**

Перед установкой и использованием изделия убедитесь, что вы полностью прочли и поняли все части этого руководства. Ненадлежащее применение изделия может привести к получению травмы и повреждению имущества, а также к потере гарантии.

#### **ПРИМЕЧАНИЕ.**

Это руководство является неотъемлемой частью изделия. Оно всегда должно быть доступно для пользователей и храниться в хорошем состоянии вблизи от изделия.

## <span id="page-4-2"></span>1.2 Меры безопасности

#### <span id="page-4-3"></span>1.2.1 Уровни опасности и условные обозначения по технике безопасности

Перед использованием изделия, чтобы избежать описанных ниже опасностей, необходимо внимательно прочитать, понять и выполнять следующие предупреждения об опасности:

- травмы и опасности для здоровья;
- повреждение оборудования;
- неисправность изделия.

#### **Степени опасности**

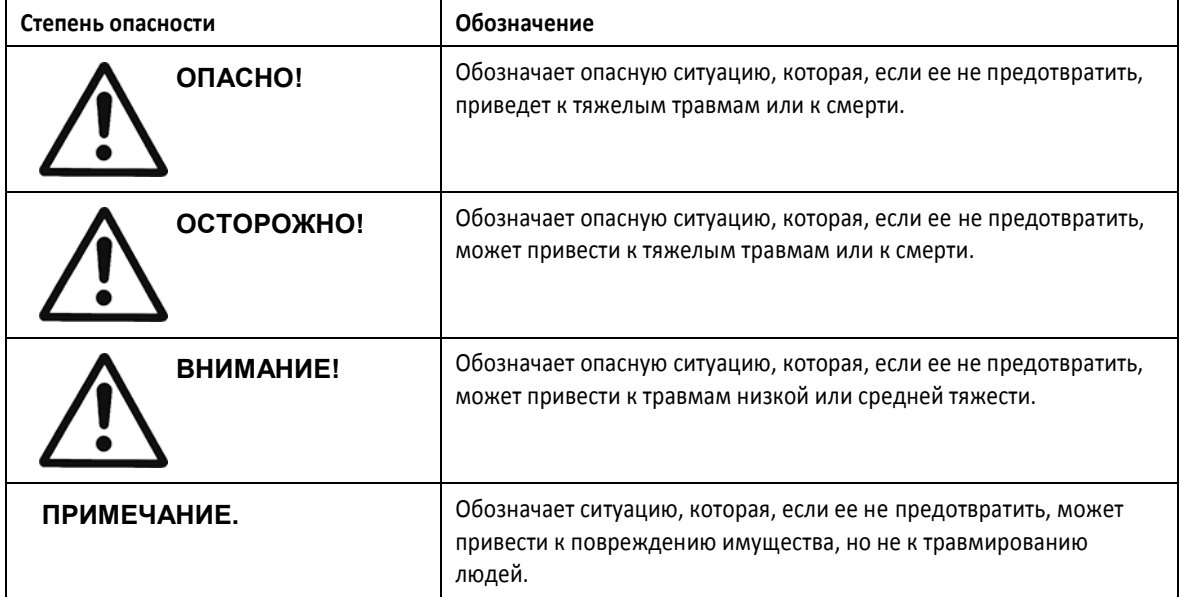

#### **Особые символы**

Некоторые категории опасностей обозначены символами (см. следующую таблицу).

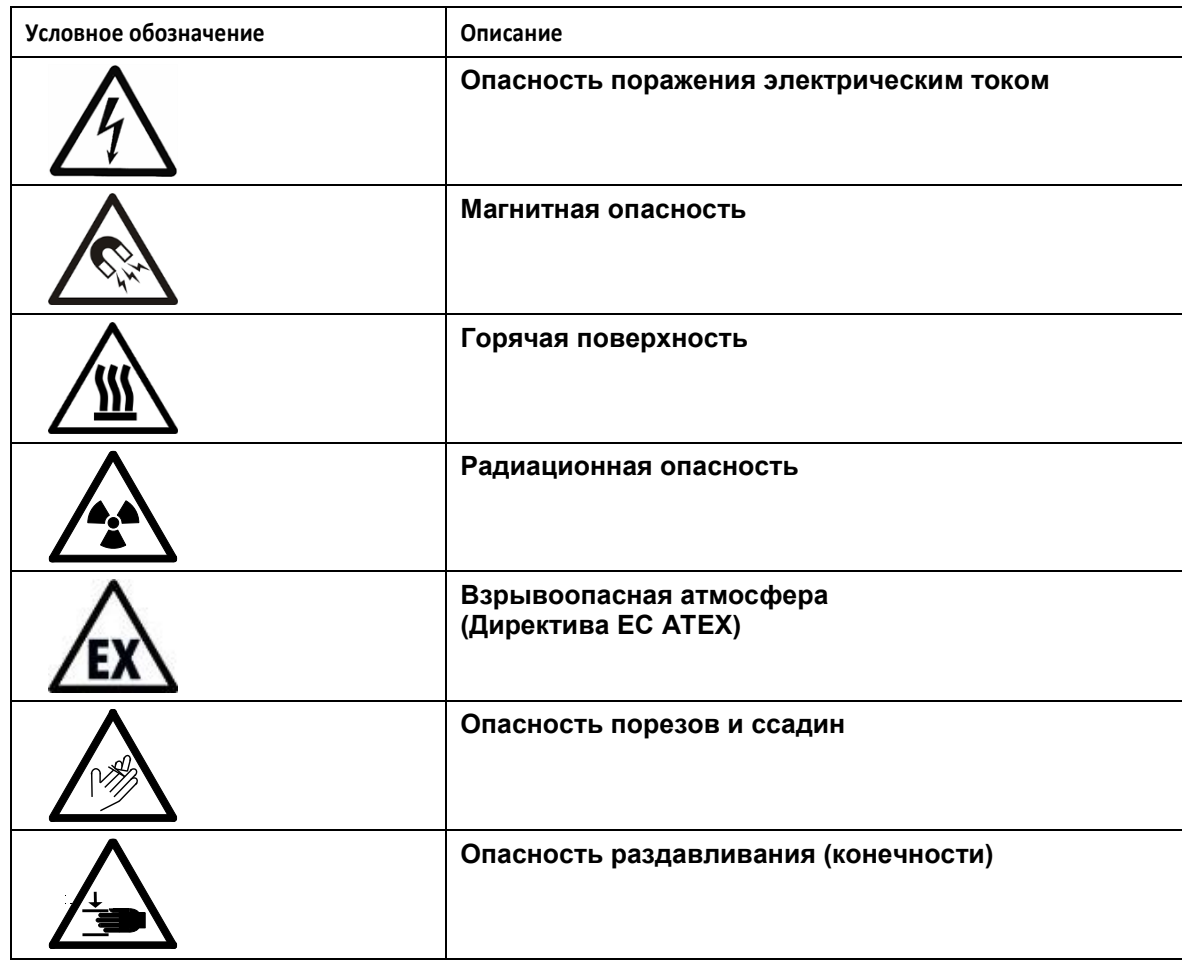

#### **Прочие символы**

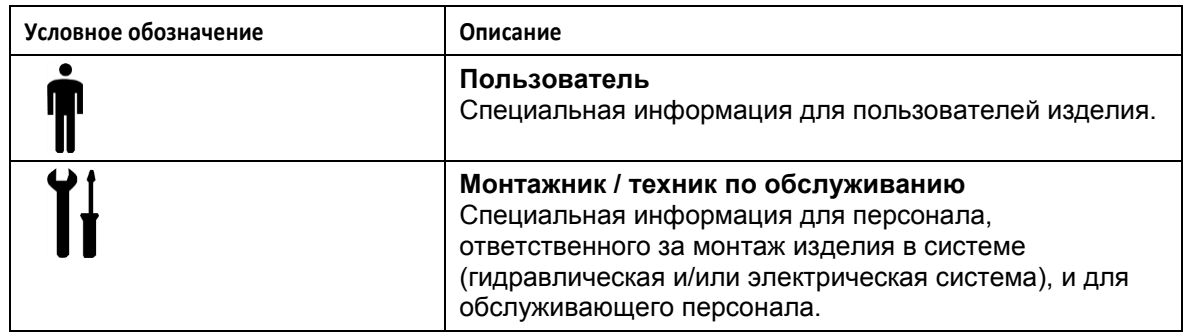

#### <span id="page-5-0"></span>1.2.2 Безопасность пользователя

Неукоснительно соблюдайте действующие нормы охраны труда и техники безопасности.

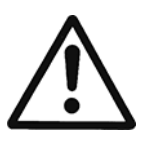

#### **ОСТОРОЖНО!**

Это изделие должно использоваться только квалифицированными пользователями.

В контексте данного руководства, в дополнение к положениям любых местных норм и правил, квалифицированный персонал означает людей, которые, благодаря своему опыту или пройденному обучению, способны распознавать существующие опасности и избегать их во время монтажа, эксплуатации и технического обслуживания изделия.

#### **Неопытные пользователи**

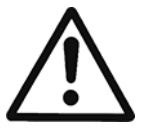

#### **ОСТОРОЖНО!**

#### **ДЛЯ ЕВРОПЕЙСКОГО СОЮЗА**

- Данное устройство может использоваться детьми от 8 лет и выше и лицами со сниженными физическими, сенсорными или умственными способностями только под присмотром или после получения инструктажа о безопасном использовании устройства, а также если они осознают связанные с его использованием опасности.
- Детям запрещается играть с устройством.
- Дети не должны выполнять очистку и техническое обслуживание устройства без присмотра.

#### **ДЛЯ ДРУГИХ СТРАН**

- Данное устройство не предназначено для использования лицами (включая детей) со сниженными физическими, сенсорными или умственными способностями, а также лицами, не имеющими надлежащего опыта и знаний, за исключением случаев, когда они находятся под присмотром или получили инструктаж об использовании устройства от лица, ответственного за их безопасность.
- Необходимо контролировать, чтобы дети не играли с изделием.

#### <span id="page-6-0"></span>1.2.3 Общие правила техники безопасности

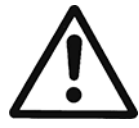

#### **ОСТОРОЖНО!**

- Всегда содержите место работы в чистоте.
- Помните о рисках со стороны газов и паров в рабочей зоне.
- Всегда следует иметь в виду опасность захлебнуться, получить удар электротоком или обжечься.

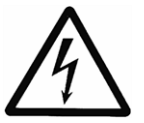

#### **ОПАСНО! Опасность поражения электрическим током**

- Избегайте всех электрических опасностей; помните о риске поражения электрическим током или дуговым разрядом
- Непреднамеренное вращение двигателей создает электрическое напряжение и может зарядить агрегат, что может стать причиной смерти, серьезных травм или повреждения оборудования. Во избежание непреднамеренного вращения обеспечьте блокировку двигателей.

#### **Магнитные поля**

Демонтаж или монтаж ротора в корпусе двигателя создает сильное магнитное поле.

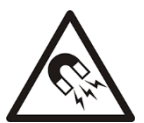

#### **ОПАСНО! Магнитная опасность**

Магнитное поле может быть опасно для людей с установленными кардиостимуляторами или другими медицинскими устройствами, чувствительными к магнитному полю.

#### **ПРИМЕЧАНИЕ**

Магнитное поле может притягивать металлические обломки на поверхность ротора, что вызовет его повреждения.

#### **Электрические подключения**

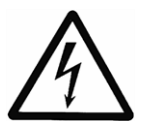

#### **ОПАСНО! Опасность поражения электрическим током**

 Подключение к источнику электропитания должно быть выполнено электриком, обладающим необходимой технической и профессиональной квалификацией, описанной в действующих нормах и правилах.

#### **Предварительные меры перед началом работ**

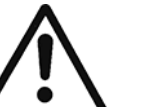

#### **ОСТОРОЖНО!**

- Обнесите рабочую зону подходящим барьером, например, защитным ограждением.
- Убедитесь, что все средства защиты находятся на месте и исправны.
- Убедитесь, что имеются свободные пути эвакуации.
- Позаботьтесь, чтобы изделие не могло скатиться или упасть и причинить травмы людям или ущерб имуществу.
- Убедитесь, что подъемное оборудование находится в хорошем состоянии.
- По мере надобности используйте страховочную привязь, страховочные канаты и дыхательное снаряжение.
- Перед любыми работами с компонентами систем насоса дайте им полностью остыть.
- Обеспечьте, чтобы изделие было тщательно очищено.
- Перед обслуживанием насоса отключите и заблокируйте источники питания.
- Перед началом сварочных работ или использованием ручного электроинструмента убедитесь в отсутствии риска взрыва.

#### **Меры предосторожности во время проведения работ**

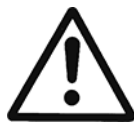

#### **ОСТОРОЖНО!**

- Ни в коем случае не работайте в одиночку.
- Всегда пользуйтесь средствами индивидуальной защиты.
- Всегда используйте подходящие инструменты для работы.
- Всегда поднимайте изделие с помощью подъемных приспособлений.
- Не находитесь под подвешенным грузом.
- Помните о риске внезапного запуска, если изделие используется в режиме автоматического управления.
- Помните о рывке при запуске, который может быть весьма мощным.
- После разборки насоса промойте компоненты водой.
- Не превышайте максимально допустимое рабочее давление насоса.
- Не открывайте никакие вентиляционные или сливные клапаны и не удаляйте никакие заглушки, пока система находится под давлением.
- Прежде чем разбирать насос, извлекать заглушки или отключать трубопроводы, убедитесь, что насос изолирован от системы, а давление стравлено.
- Ни в коем случае не запускайте насос без надлежащим образом установленного кожуха муфты.

#### **В случае контакта с химическими веществами или опасными жидкостями**

Если химические или опасные жидкости вступили в контакт с вашими глазами или кожей, придерживайтесь следующей процедуры:

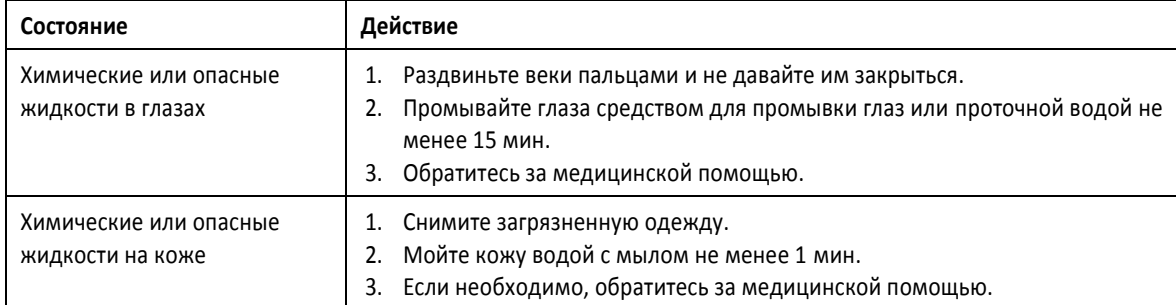

#### <span id="page-7-0"></span>1.2.4 Защита окружающей среды

#### **Утилизация упаковки и изделия**

Выполняйте требования действующих норм по сортировке и утилизации отходов.

#### <span id="page-8-0"></span>1.2.5 Объекты, подвергающиеся действию радиоактивного излучения

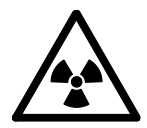

#### **ОСТОРОЖНО! Радиационная опасность**

Если изделие подвергается действию радиоактивного излучения, примите необходимые меры безопасности для защиты людей. Если такое изделие необходимо транспортировать, уведомите об этом перевозчика и получателя, чтобы они могли принять необходимые меры безопасности.

### <span id="page-8-1"></span>1.3 Запасные части

Обращаясь в компанию Xylem или к уполномоченному дистрибьютору за технической информацией или запасными частями, всегда указывайте тип изделия и код.

## <span id="page-8-2"></span>1.4 Гарантия на изделие

Информация о гарантии приведена в документации договора о продаже.

## <span id="page-9-0"></span>2 Транспортировка и хранение

#### **Проверка упаковки**

- 1. Проверьте, что количество, описания и коды изделий соответствуют заказу.
- 2. Проверьте упаковку на наличие повреждений или отсутствующих компонентов.
- 3. В случае очевидных повреждений или отсутствующих частей:
	- примите товар с замечаниями, указав все обнаруженные недостатки в транспортном документе, или

ή Ÿ.

откажитесь от товара, указав причину в транспортном документе.

В обоих случаях незамедлительно свяжитесь с компанией Xylem или уполномоченным дистрибьютором, у которого было приобретено изделие.

#### **Распаковка и проверка агрегата**

- 1. Снимите с изделия упаковочный материал.
- 2. Освободите изделие, выкрутив винты и/или разрезав ремни (при наличии).

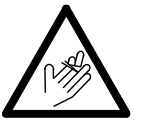

#### **ВНИМАНИЕ! Опасность порезов и ссадин**

Всегда пользуйтесь средствами индивидуальной защиты.

- 3. Проверьте целостность изделия и убедитесь в наличии всех компонентов.
- 4. В случае повреждений или отсутствующих компонентов незамедлительно свяжитесь с компанией Xylem или уполномоченным дистрибьютором.

## <span id="page-9-1"></span>2.1 Погрузка и разгрузка агрегата

Агрегат следует крепить и поднимать, как показано на рис. 1.

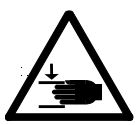

#### **ОСТОРОЖНО! Опасность раздавливания (конечности)**

- Изделие и его компоненты могут быть тяжелыми: опасность раздавливания.
- Всегда пользуйтесь средствами индивидуальной защиты.
- Ручные грузоподъемные операции с изделием и его компонентами должны выполняться согласно действующим нормам и правилам перемещения грузов вручную во избежание неблагоприятных эргономических условий, которые могут создавать опасность травм позвоночника.
- Используйте краны, канаты, такелажные ремни, крюки и карабины, соответствующие действующим нормам и подходящие для конкретного вида использования.
- Убедитесь, что крепление не может повредить изделие.
- Во время грузоподъемных операций избегайте резких движений, которые могут нарушить устойчивость груза.
- Во время погрузки и разгрузки примите меры для защиты от травмирования людей и животных и повреждения имущества.

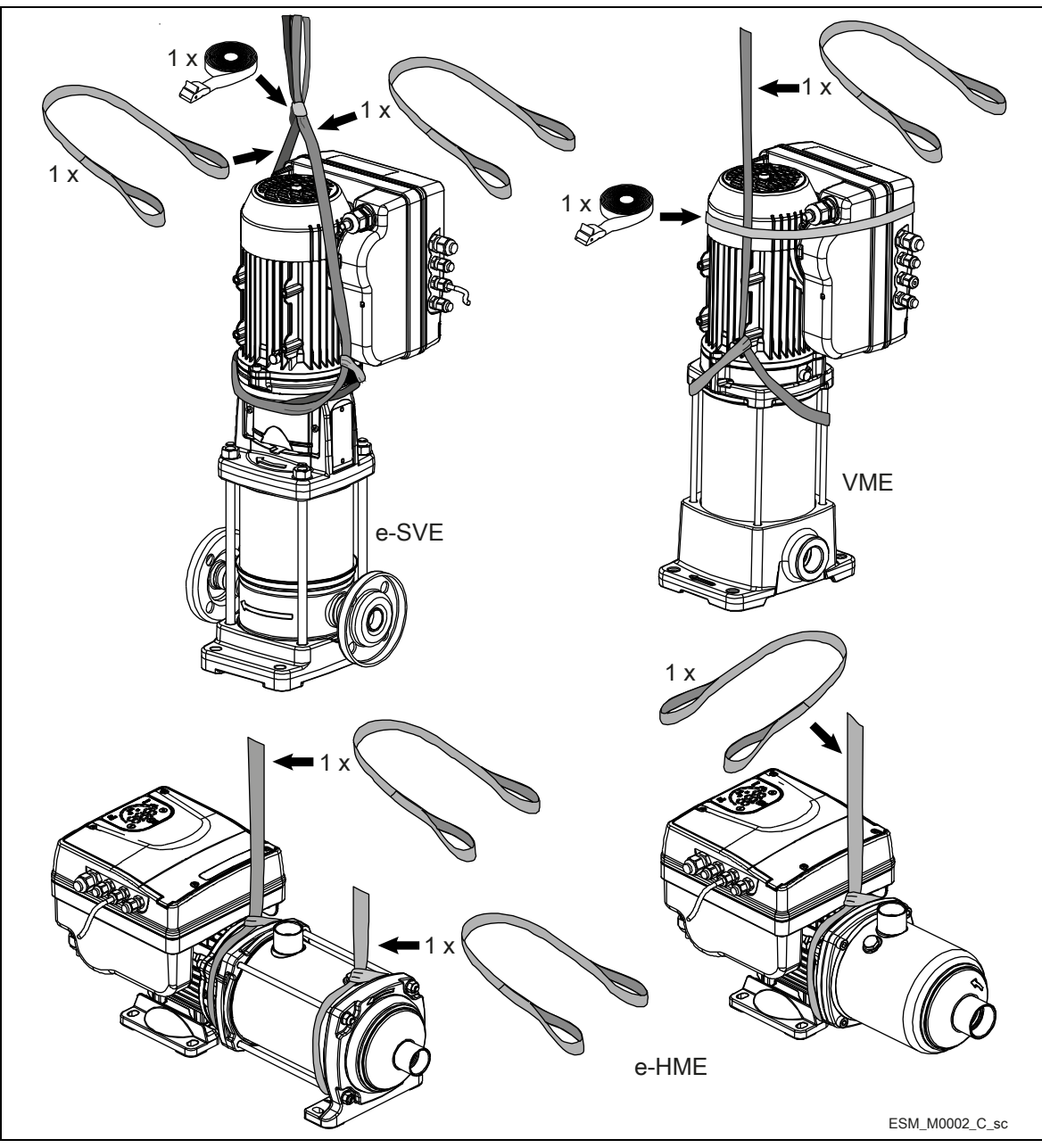

Рисунок 1: Подъем

## <span id="page-10-0"></span>2.2 Хранение

Изделие следует хранить:

- в закрытом сухом помещении;
- вдали от источников тепла;
- защищенным от грязи;
- защищенным от вибраций;
- при температуре окружающего воздуха от -25 до +65 С (от -13 до 149 F) и относительной влажности от 5 до 95%.

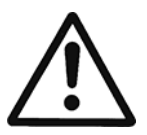

#### ПРИМЕЧАНИЕ.

- Не кладите тяжелые грузы на изделие.
- Защищайте изделие от ударов.

 $11$ 

## <span id="page-11-0"></span>3 Техническое описание

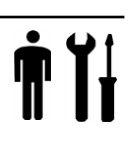

## <span id="page-11-1"></span>3.1 Назначение

Насосный агрегат с переменной скоростью, вертикальный/горизонтальный, многоступенчатый, несамозаполняющийся.

## <span id="page-11-2"></span>3.2 Паспортные таблички

Паспортная табличка содержит следующую информацию:

- основные сведения об изделии;
- идентификационный код.

#### **Аттестация и сертификация**

Сведения об аттестации приведены на паспортной табличке двигателя:

- . CE
- $\cdot$  C  $\epsilon$  +  $\epsilon$ **N**<sub>us</sub>

### <span id="page-11-3"></span>3.2.1 Двигатель

#### **Паспортная табличка двигателя**

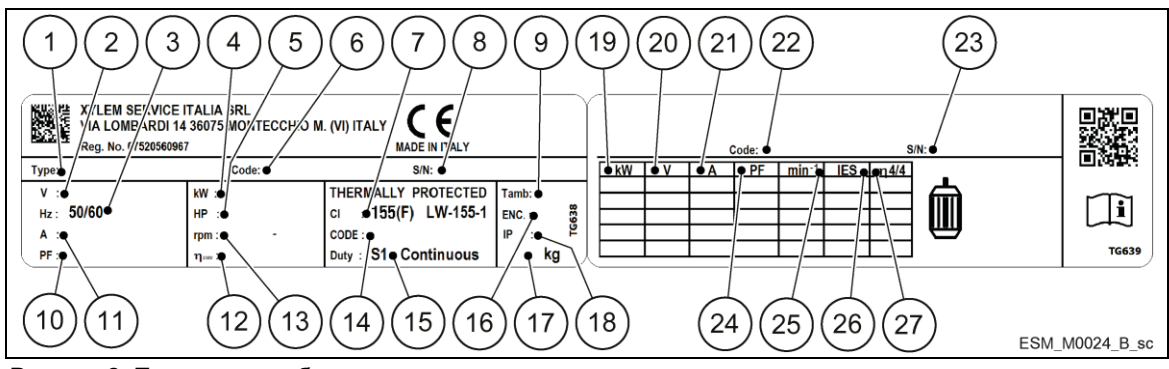

Рисунок 2: Паспортная табличка двигателя

- 1. Код определения типа
- 2. Номинальное напряжение
- 3. Номинальная частота
- 4. Номинальная мощность [кВт]
- 5. Номинальная мощность [л. с.]
- 6. Номер по каталогу
- 7. Класс изоляции
- 8. Серийный номер
- 9. Максимальная наружная температура
- 10. Коэффициент мощности
- 11. Номинальный ток
- 12. КПД приводного двигателя
- 13. Диапазон скоростей при полной мощности
- 14. Кодовая буква для заторможенного ротора

#### **Код определения типа двигателя**

- 15. Режим работы
- 16. Тип корпуса (NEMA)
- 17. Масса
- 18. Класс защиты
- 19. Мощность на валу
- 20. Напряжение
- 21. Ток
- 22. Номер по каталогу
- 23. Серийный номер
- 24. Коэффициент мощности
- 25. Скорость
- 26. Класс эффективности системы электропривода (согласно EN 50598-2)
- 27. КПД при полной нагрузке

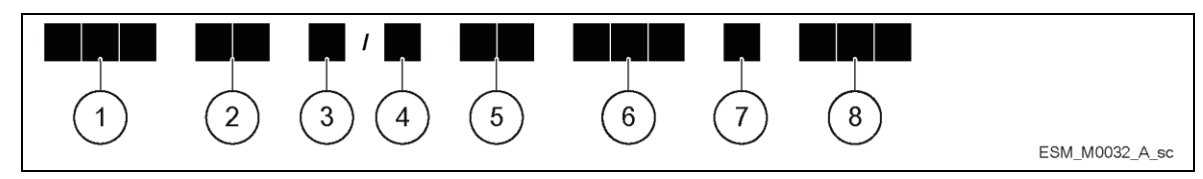

Рисунок 3: Код определения типа двигателя

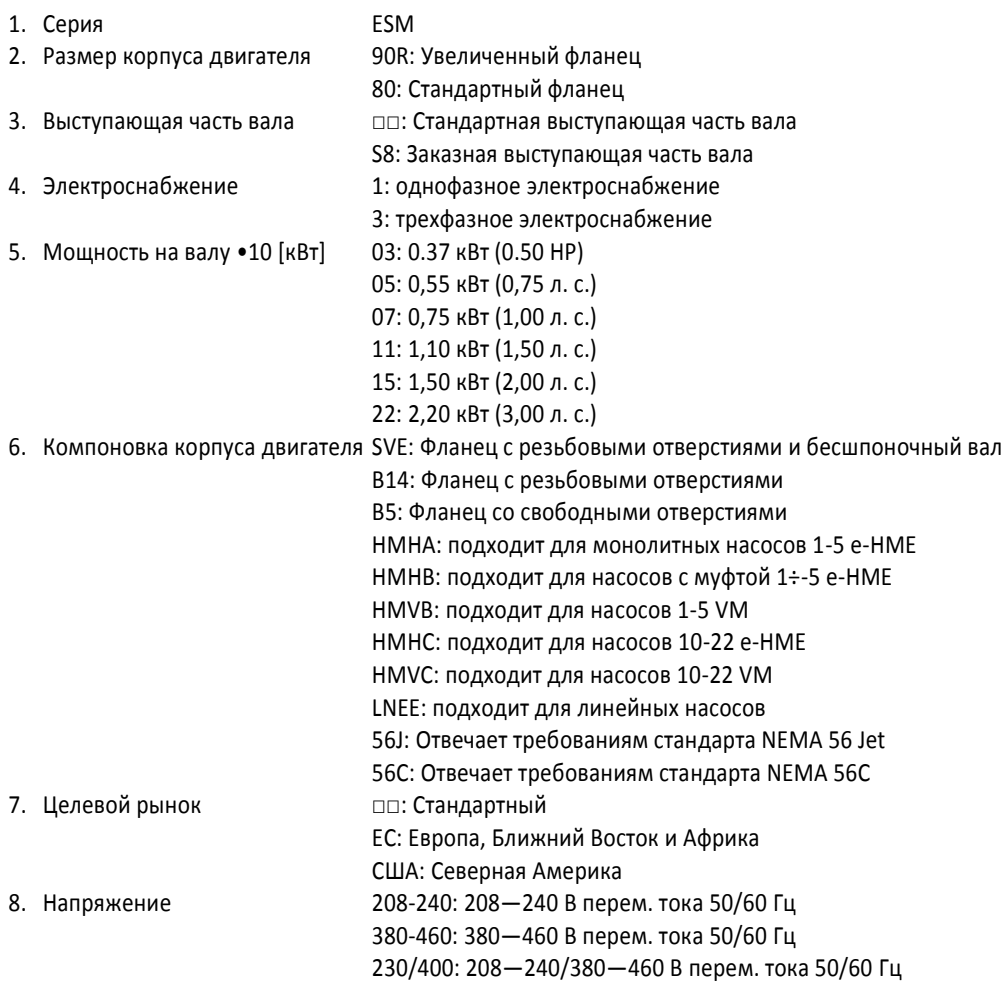

#### <span id="page-12-0"></span>3.2.2 Насос

#### **Паспортная табличка e-HME/VME**

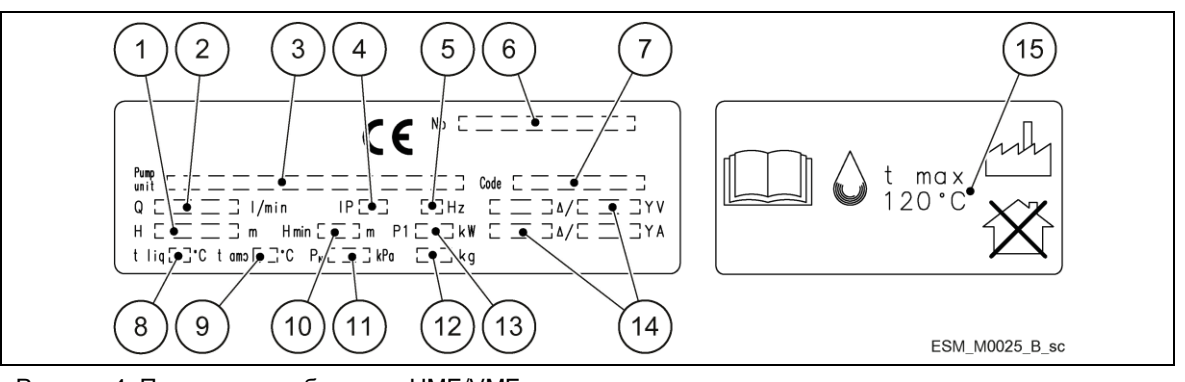

Рисунок 4. Паспортная табличка e-HME/VME

- 1. Диапазон напора
- 2. Диапазон расхода
- 3. Код определения типа насоса/электронасоса
- 4. Класс защиты
- 5. Частота
- 6. Серийный номер (дата + порядковый номер)
- 7. Номер электрического насосного агрегата / насоса по каталогу
- 8. Максимальная рабочая температура жидкости (использование согласно EN 60335-2-41)
- 9. Максимальная рабочая наружная температура
- 10. Минимальный напор (EN 60335-2-41)
- 11. Максимальное рабочее давление
- 12. Вес электрического насосного агрегата
- 13. Потребляемая мощность электрического насосного агрегата
- 14. Электрические характеристики
- 15. Максимальная рабочая температура жидкости (использование, отличное от EN 60335-2-41)

#### **Код определения типа e-HME**

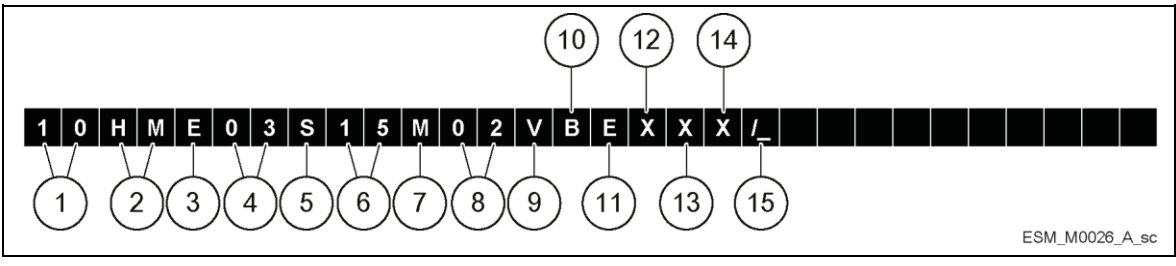

Рисунок 5. Код определения типа e-HME

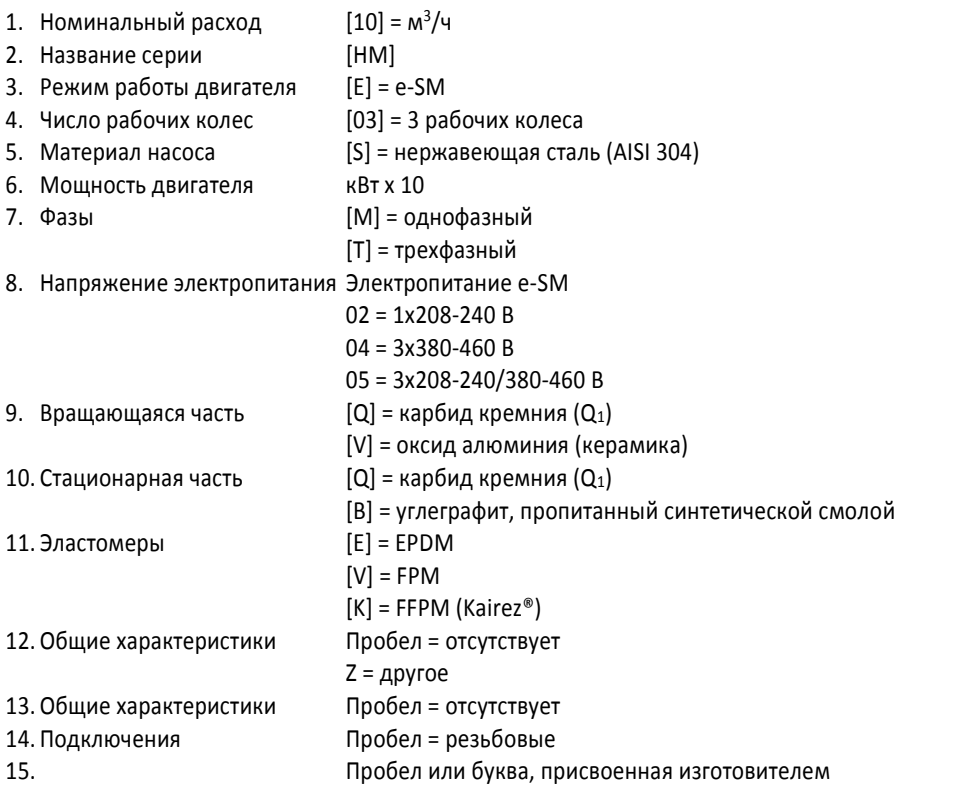

#### **Код определения типа VME**

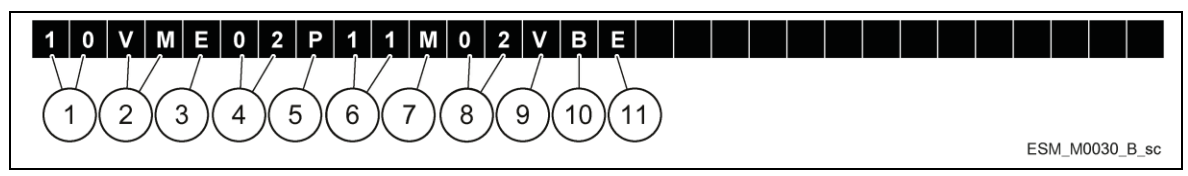

Рисунок 6: Код определения типа VME

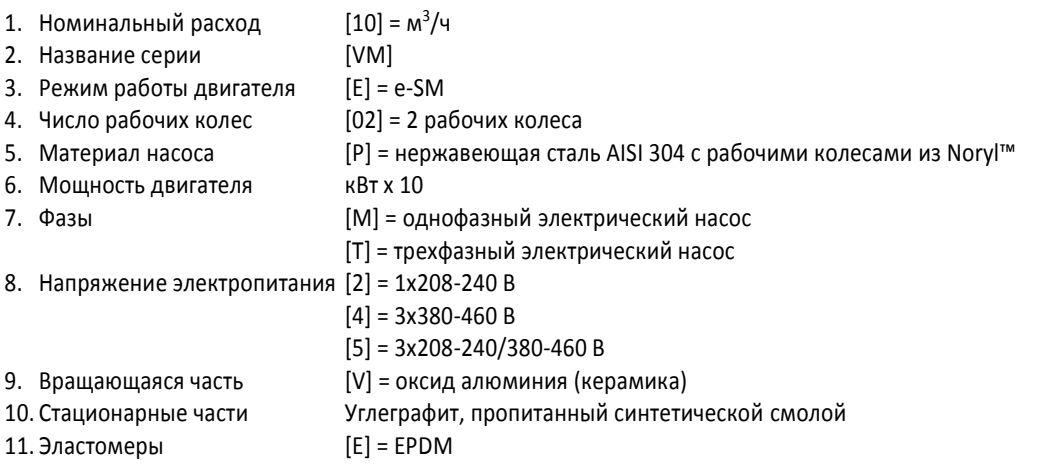

#### **Паспортная табличка e-SVE**

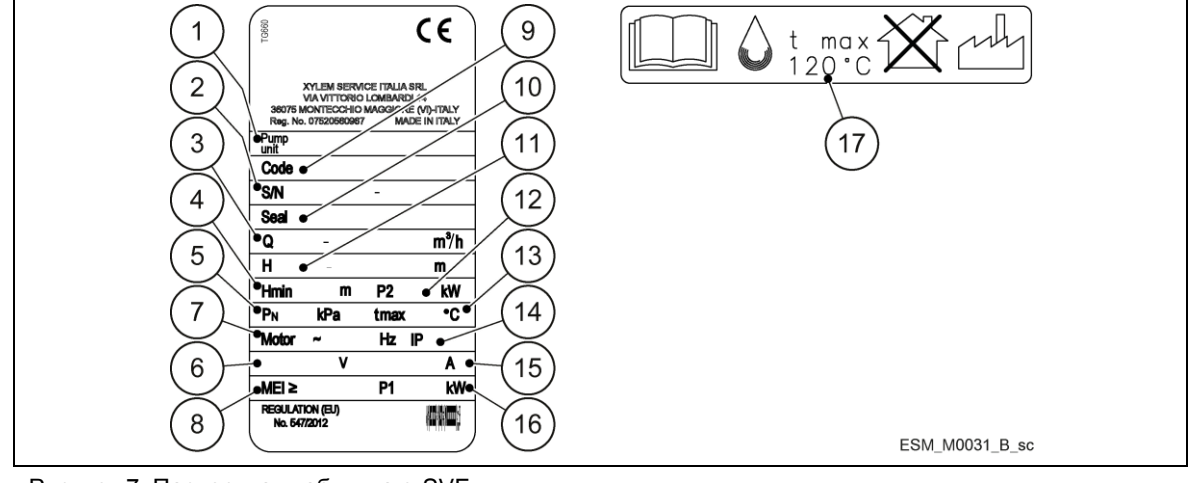

Рисунок 7. Паспортная табличка e-SVE

- 1. Тип насосного / электрического насосного агрегата
- 2. Серийный номер (дата + порядковый номер)
- 3. Диапазон расхода
- 4. Минимальный напор (EN 60335-2-41)
- 5. Максимальное рабочее давление
- 6. Номинальный диапазон напряжений
- 7. Частота
- 8. Индекс минимальной эффективности
- 9. Номер электрического насосного агрегата / насоса по каталогу
- 10. Идентификационный код материала механического уплотнения
- 11. Диапазон напора
- 12. Мощность двигателя
- 13. Максимальная рабочая температура жидкости (использование согласно EN 60335-2-41)
- 14. Класс защиты
- 15. Ток
- 16. Поглощаемая мощность электронасосного агрегата
- 17. Максимальная рабочая температура жидкости (использование, отличное от EN 60335-2-41)

#### **Код определения типа e-SVE**

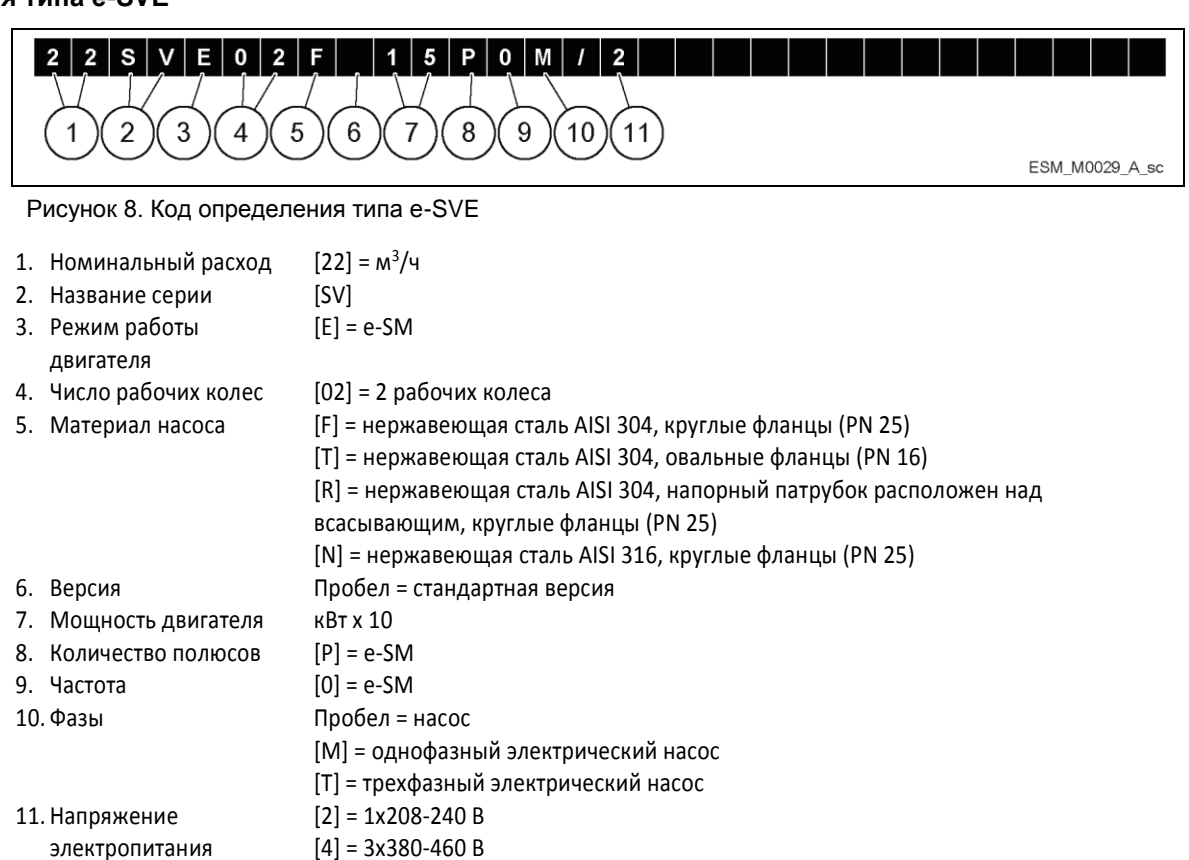

[5] = 3x208-240/380-460 B

## <span id="page-15-0"></span>3.3 Конструкция и компоновка

Агрегат может быть оснащен функциями, отвечающими его назначению.

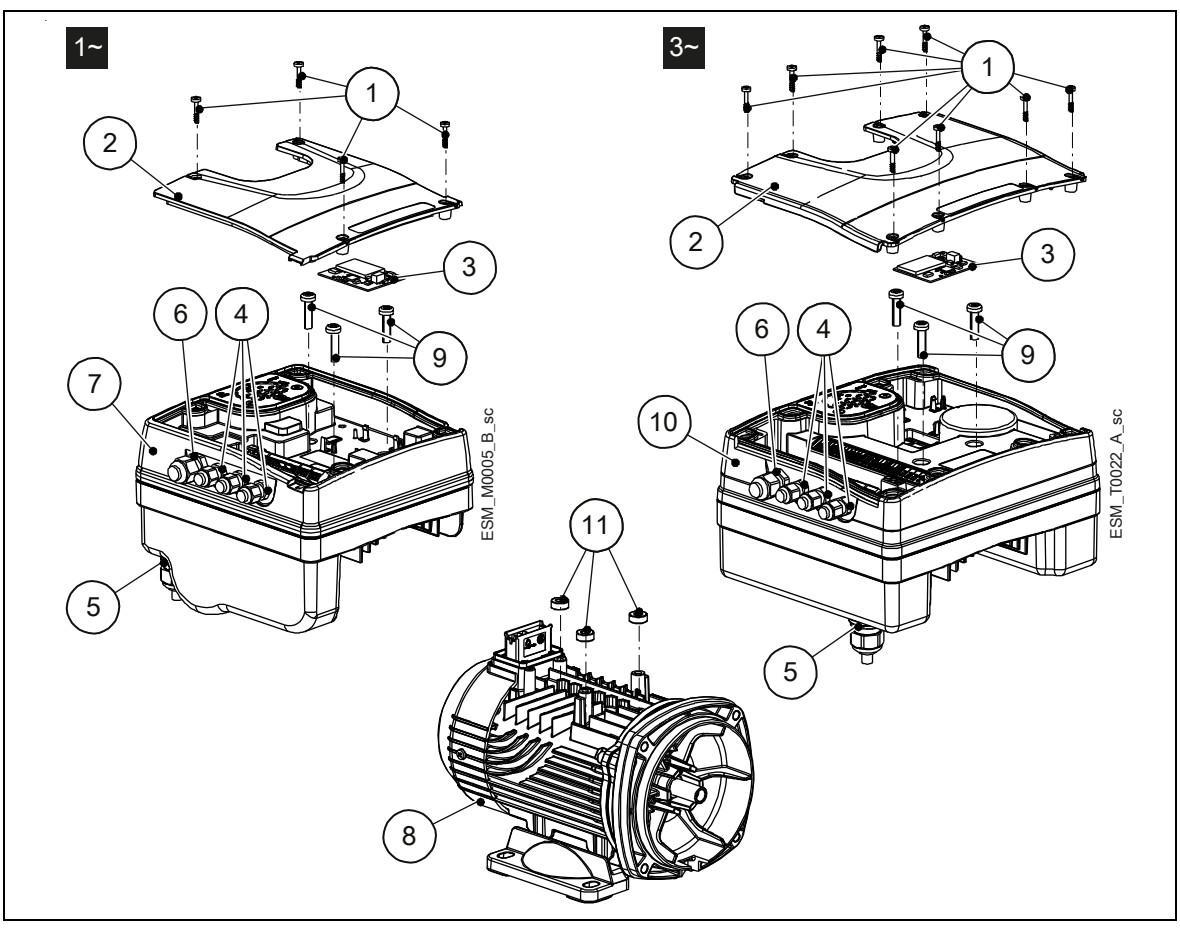

Рисунок 9: Основные элементы — однофазные и трехфазные модели

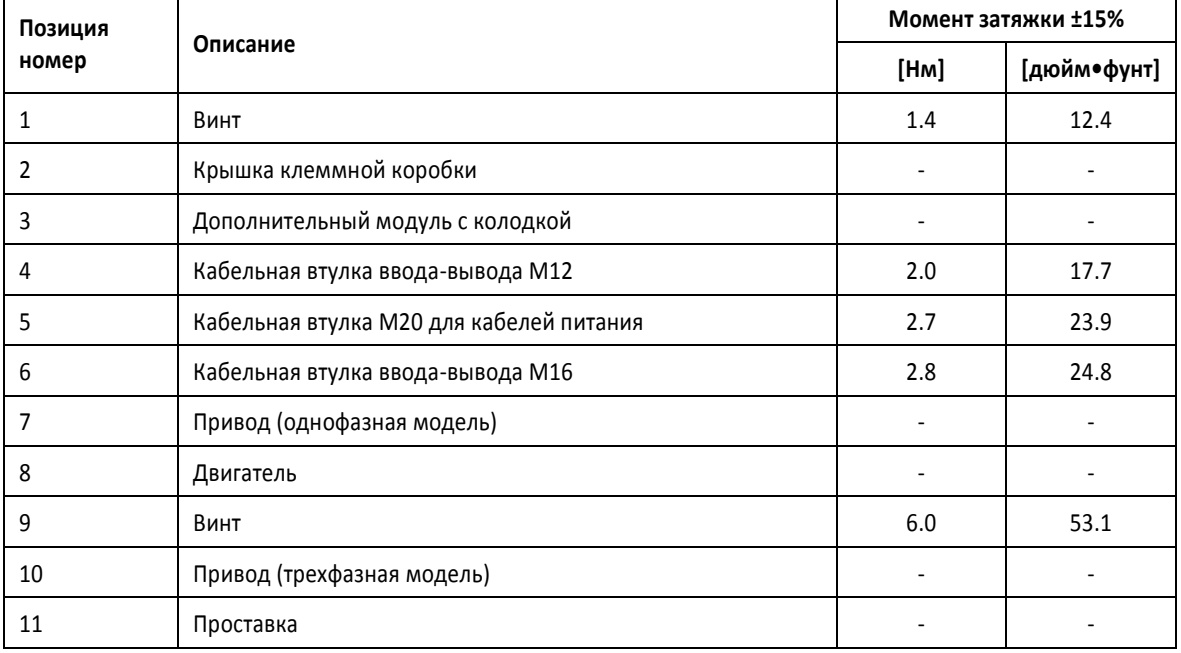

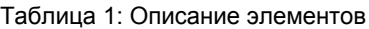

#### **Компоненты, предустановленные на заводе**

Таблица 2: Компоненты в комплекте

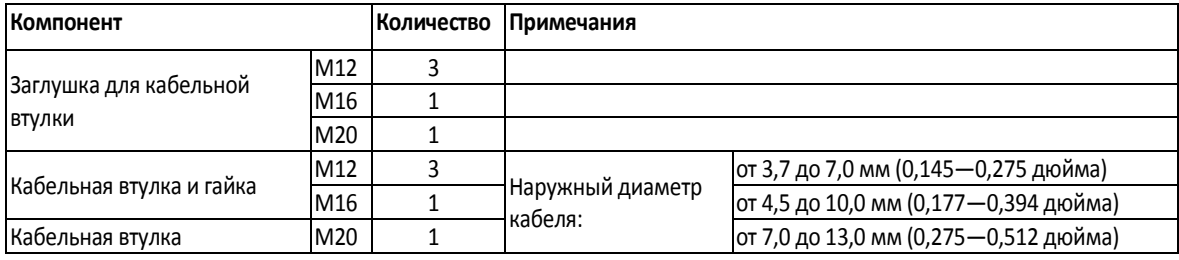

#### **Дополнительные компоненты**

Таблица 3: Дополнительные компоненты

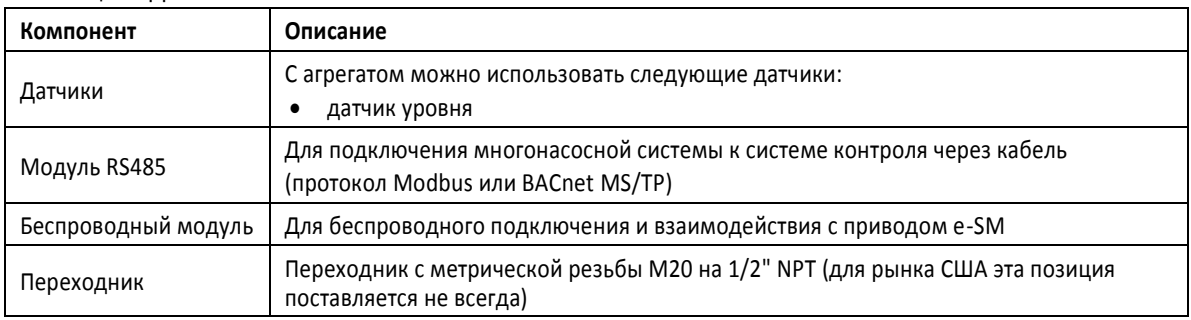

### <span id="page-16-0"></span>3.4 Предусмотренное применение

Изделие можно использовать для перекачки:

- холодной воды;
- горячей воды.

Проектные технические характеристики насоса см. в стандартном руководство по установке, эксплуатации и техническому обслуживанию.

Насосные агрегаты с переменной скоростью работы спроектированы для следующих применений:

- регулировка давления, уровня и расхода (системы с открытым контуром);
- ирригационные системы с одним или несколькими насосами.

#### <span id="page-16-1"></span>3.4.1 Альтернативные варианты применения

#### **Исполнительное устройство (постоянная скорость)**

Агрегат работает как исполнительное устройство согласно уставке скорости; это осуществляется через пользовательский интерфейс, соответствующий аналоговый вход или коммуникационная шина.

#### **Контроллер (постоянное давление)**

Этот режим задается как рабочий режим по умолчанию и используется для агрегатов с одним насосом.

#### **Последовательный каскад / Синхронный каскад**

Агрегаты подключаются через интерфейс RS485, и связь с ними поддерживается по соответствующему протоколу.

Комбинация различных агрегатов, использующихся в многонасосных системах, зависит от требований к системе.

Можно использовать все насосы в режиме последовательного каскада или в режиме синхронного каскада. Если один из агрегатов откажет, каждый насос системы может стать ведущим и перехватить управление.

### <span id="page-16-2"></span>3.5 Ненадлежащее использование

Изделие не должно использоваться в системах с замкнутым контуром.

## <span id="page-17-0"></span>4 Монтаж

## <span id="page-17-1"></span>4.1 Монтаж механической части

#### <span id="page-17-2"></span>4.1.1 Участок установки

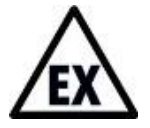

#### **ОПАСНО! Взрывоопасная атмосфера**

Работа агрегата во взрывоопасной атмосфере или атмосфере, содержащей горючие пыли (например, древесную пыль, муку, сахар и зерновую пыль), строго запрещается.

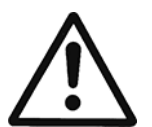

#### **ОСТОРОЖНО!**

- Всегда пользуйтесь средствами индивидуальной защиты.
- Всегда используйте подходящие инструменты для работы.
- При выборе места установки и подключении агрегата к источникам гидравлического и электрического питания строго соблюдайте действующие нормы.
- Обеспечьте, чтобы условия на месте установки соответствовали классу защиты агрегата от внешних воздействий (IP 55, тип NEMA 1).

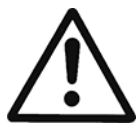

#### **ВНИМАНИЕ!**

- Защита входа: для обеспечения класса защиты IP55 (тип NEMA 1) убедитесь, что агрегат закрыт надлежащим образом.
- Перед тем как открывать крышку клеммной коробки, убедитесь, что в агрегате нет воды.
- Убедитесь, что все неиспользуемые кабельные втулки и отверстия для кабелей загерметизированы надлежащим образом.
- Убедитесь, что пластиковая крышка закрыта надлежащим образом.
- Не оставляйте клеммную коробку с незакрытой крышкой: риск повреждения из-за загрязнения.

#### <span id="page-17-3"></span>4.1.2 Установка агрегата

- См. инструкции в руководстве по быстрому началу работы (код 001080128).
- Расположите агрегат, как показано на рис. 10.
- Устанавливайте агрегат согласно потоку жидкости в системе.
- Стрелки на корпусе насоса указывают направление потока и вращения.
- Стандартным направлением вращения является направление по часовой стрелке (вид со стороны крышки вентилятора).
- Обязательно установите на стороне всасывания устройство предотвращения противотока.
- Всегда устанавливайте датчик давления на стороне нагнетания, после обратного клапана.

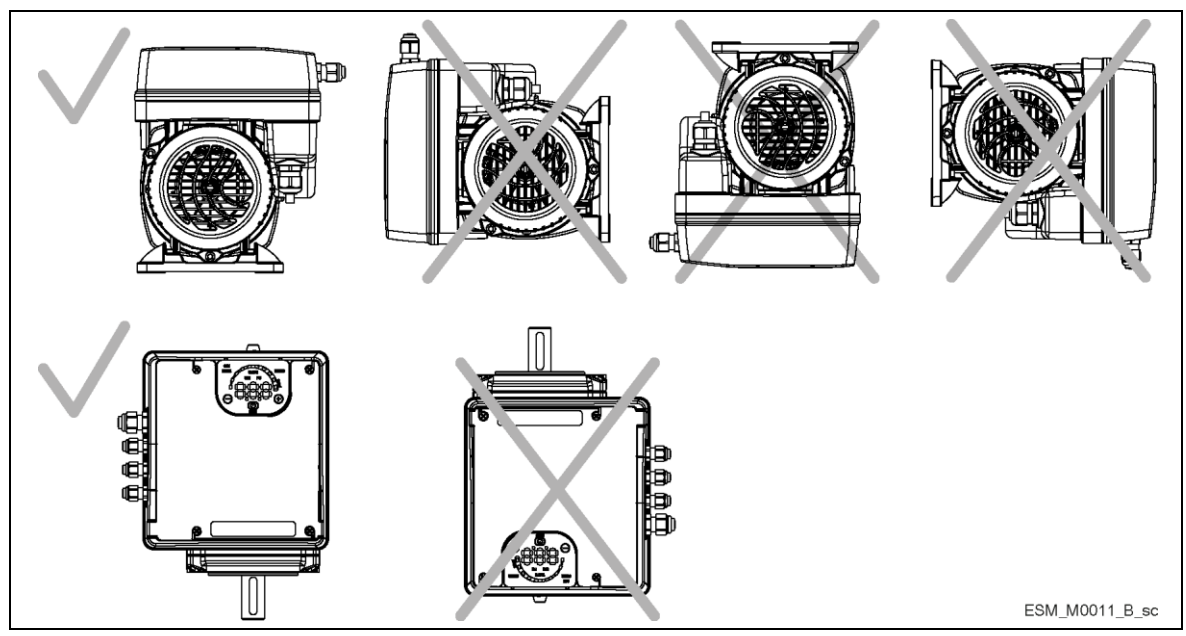

Рисунок 10: Допустимые положения

### <span id="page-18-0"></span>4.1.3 Установка агрегата под открытым небом

В случае установки агрегата под открытым небом обеспечьте для него надлежащее покрытие (см. пример на рис. 11).

Размер покрытия должен быть таким, чтобы двигатель не подвергался воздействию снега, дождя или прямых солнечных лучей; соблюдайте требования п. 9, табл. 16.

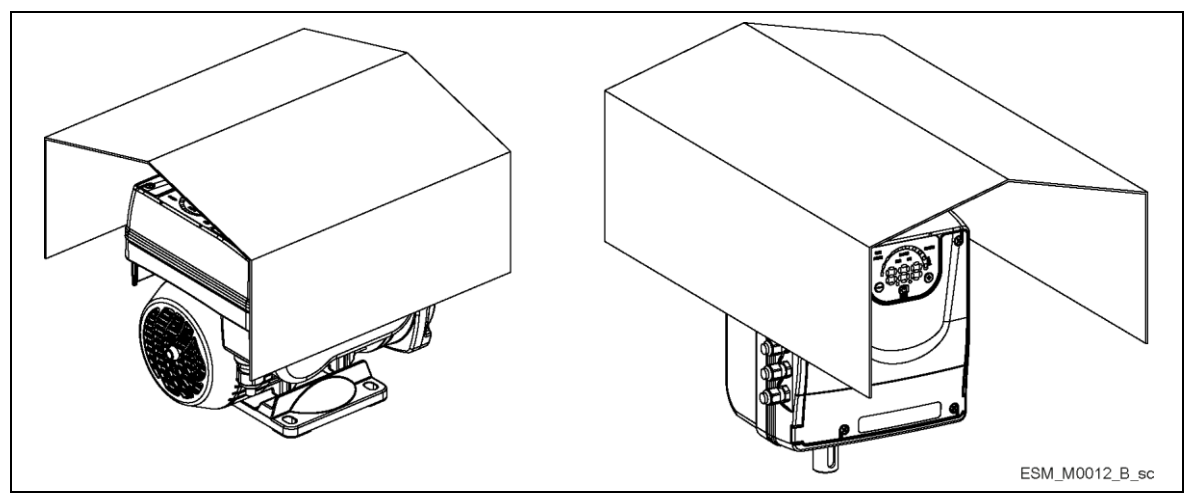

Рисунок 11: Установка под открытым небом

#### **Минимальное свободное пространство**

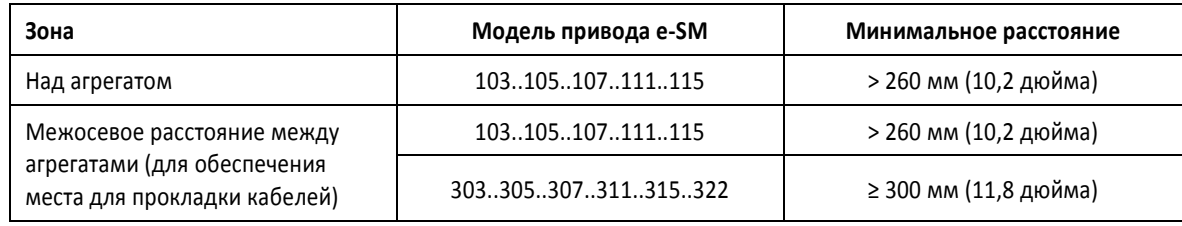

## <span id="page-19-0"></span>4.2 Гидравлический монтаж

На рис. 12 и 13 изображены однонасосная и многонасосная система соответственно.

#### **ПРИМЕЧАНИЕ.**

Если система подключена непосредственно к водоснабжению, установите сигнализатор минимального давления на стороне всасывания.

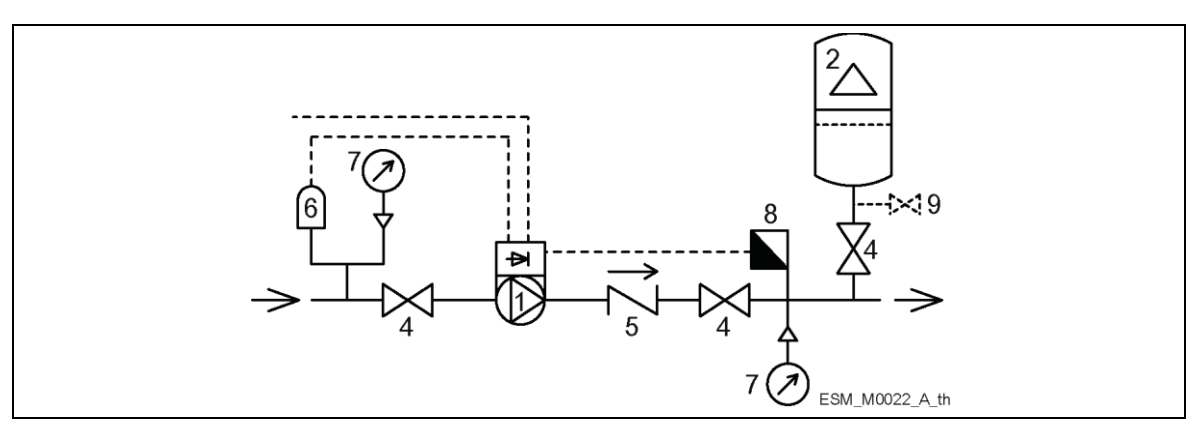

Рисунок 12: Однонасосная система

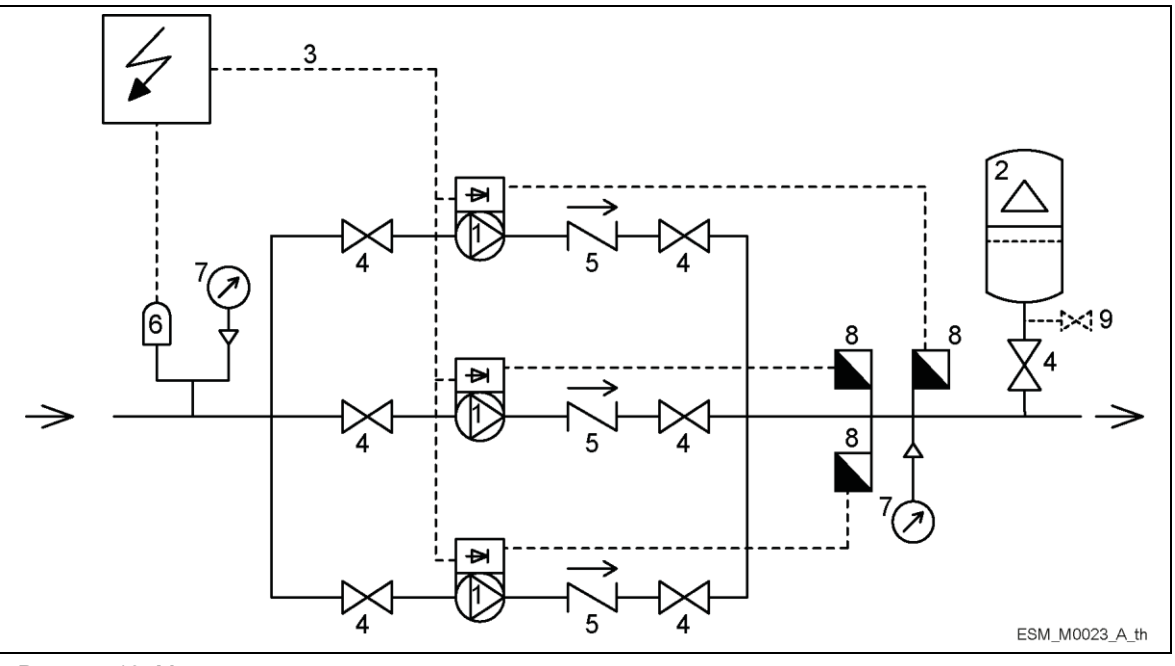

Рисунок 13: Многонасосная система

1. Насос с приводом e-SM 2. Мембранный напорный бак

3. Распределительный щиток

- 4. Двухпозиционный клапан
- 5. Обратный клапан
- 6. Реле низкого уровня воды
- 7. Манометр
- 8. Датчик давления
- 9. Сливной кран

#### **Напорный бак**

На стороне нагнетания насоса установлен мембранный расширительный сосуд, позволяющий поддерживать давление в трубопроводе, когда система не используется. При нулевом потреблении агрегат останавливает работу насоса и уменьшает размер бака сообразно целям снабжения.

Выберите сосуд, подходящий для давления в системе, и подвергните его предварительному напряжению в соответствии со значениями в руководстве по быстрому началу работы (код 001080128).

## <span id="page-20-0"></span>4.3 Электрический монтаж

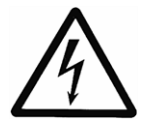

#### **ОПАСНО! Опасность поражения электрическим током**

Подключение к источнику электропитания должно быть выполнено электриком, обладающим необходимой технической и профессиональной квалификацией, описанной в действующих нормах и правилах.

#### <span id="page-20-1"></span>4.3.1 Требования к электрической части

Местные директивы имеют преимущественную силу над требованиями, указанными ниже.

#### **Контрольный лист электрического подключения**

Убедитесь, что выполнены следующие требования:

- Электрические проводники защищены от воздействия высокой температуры, вибраций и коррозии.
- Тип и напряжение электросети соответствуют техническим данным, указанным на паспортной табличке насоса.
- Линия электроснабжения оборудована:
	- Высокочувствительным дифференциальным выключателем (30 мА) [устройство защитного отключения, УЗО], рассчитанным на срабатывание при коротком замыкании на землю по постоянному или пульсирующему току (рекомендуется УЗО типа B).
		- блокировочным выключателем с контактным зазором не менее 3 мм.

#### **Контрольный лист электрического контрольного щита**

#### **ПРИМЕЧАНИЕ.**

Контрольный щит должен отвечать номиналу электрического насоса. При неправильной комбинации параметров защита агрегата не гарантирована.

Убедитесь, что выполнены следующие требования:

- Контрольный щит должен защищать насос от короткого замыкания. Для защиты насоса можно использовать инерционный плавкий предохранитель или автоматический выключатель (рекомендуется модель типа C).
- Насос оборудован встроенной защитой от перегрузки и перегрева, никакой дополнительной защиты от перегрузки не требуется.

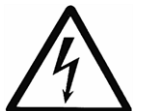

#### **ОПАСНО! Опасность поражения электрическим током**

Перед началом работы оборудования обеспечьте, чтобы агрегат и панель управления были отсоединены от источника питания и не могли оказаться под напряжением.

**Заземление**

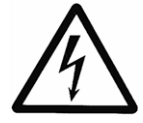

#### **ОПАСНО! Опасность поражения электрическим током**

- Перед выполнением каких-либо электрических подключений обязательно подсоедините внешний защитный проводник к клемме заземления.
- Подключите все электрические принадлежности насоса и двигателя к заземлению, обеспечив надлежащее выполнение соединений.
- Убедитесь, что защитный проводник (заземление) длиннее, чем фазовые проводники; в случае непреднамеренного отсоединения кабеля питания защитный проводник (заземление) должен отсоединяться от клеммы в последнюю очередь.

Используйте многожильный кабель для снижения электрических шумов.

#### <span id="page-21-0"></span>4.3.2 Типы и классы проводов

- Все кабели должны отвечать требованиям местных и государственных стандартов в отношении сечения и наружной температуры.
- Используйте кабели с минимальной термостойкостью +70 C (158 F); для соответствия нормативам UL (Underwriters Laboratories) все силовые подключения должны выполняться с использованием следующих типов медных кабелей с минимальной термостойкостью +75 C: THW, THWN.
- Кабели никогда не должны касаться корпуса двигателя, насоса и трубопроводов.
- Кабели, подключенные к клеммам питания и реле сигнала отказа (НР, общ.), должны быть отделены от остальных усиленной изоляцией.

Таблица 4: Электрические соединительные кабели

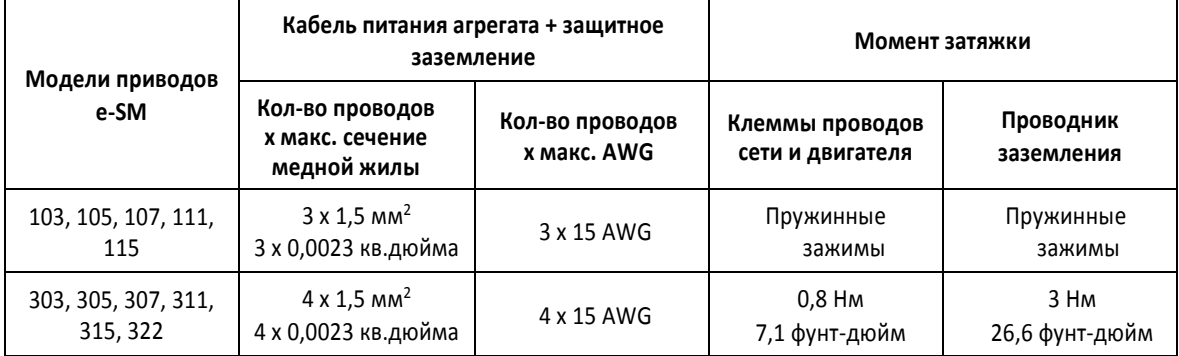

#### **Кабели контура управления**

Внешние беспотенциальные контакты должны подходить для переключения < 10 В пост. тока.

#### **ПРИМЕЧАНИЕ.**

- Устанавливайте кабели контура управления отдельно от кабелей питания и кабеля реле сигнала отказа.
- Если кабели контура управления устанавливаются параллельно с кабелем питания или кабелем реле сигнала отказа, расстояние между кабелями должно превышать 200 мм.
- Не перекрещивайте кабели питания; если это необходимо сделать, допускается угол пересечения 90°.

Таблица 5: Рекомендованные кабели управления

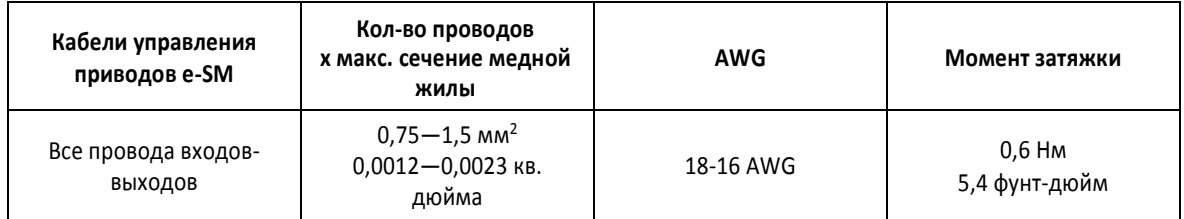

#### <span id="page-22-0"></span>4.3.3 Подключение электроснабжения

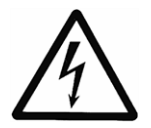

#### **ОСТОРОЖНО! Опасность поражения электрическим током**

Контакт с электрическими компонентами может привести к смерти даже после выключения агрегата.

Перед выполнением любых работ на агрегате необходимо, чтобы сетевое напряжение и любые другие источники входного напряжения были отключены в течение минимальных промежутков времени, указанных в таблице 9.

Таблица 6: Процедура подключения электроснабжения

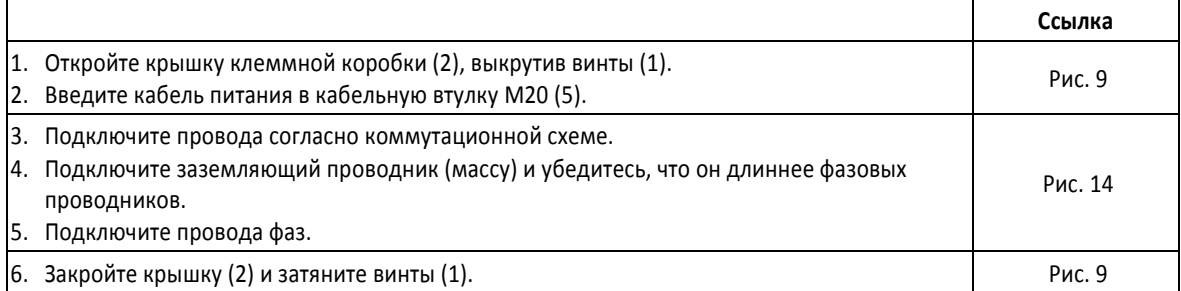

Таблица 7: Процедура подключения входов-выходов

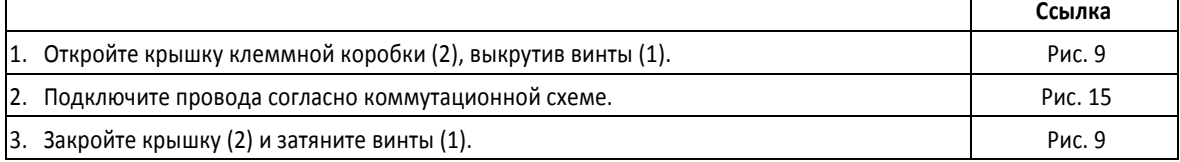

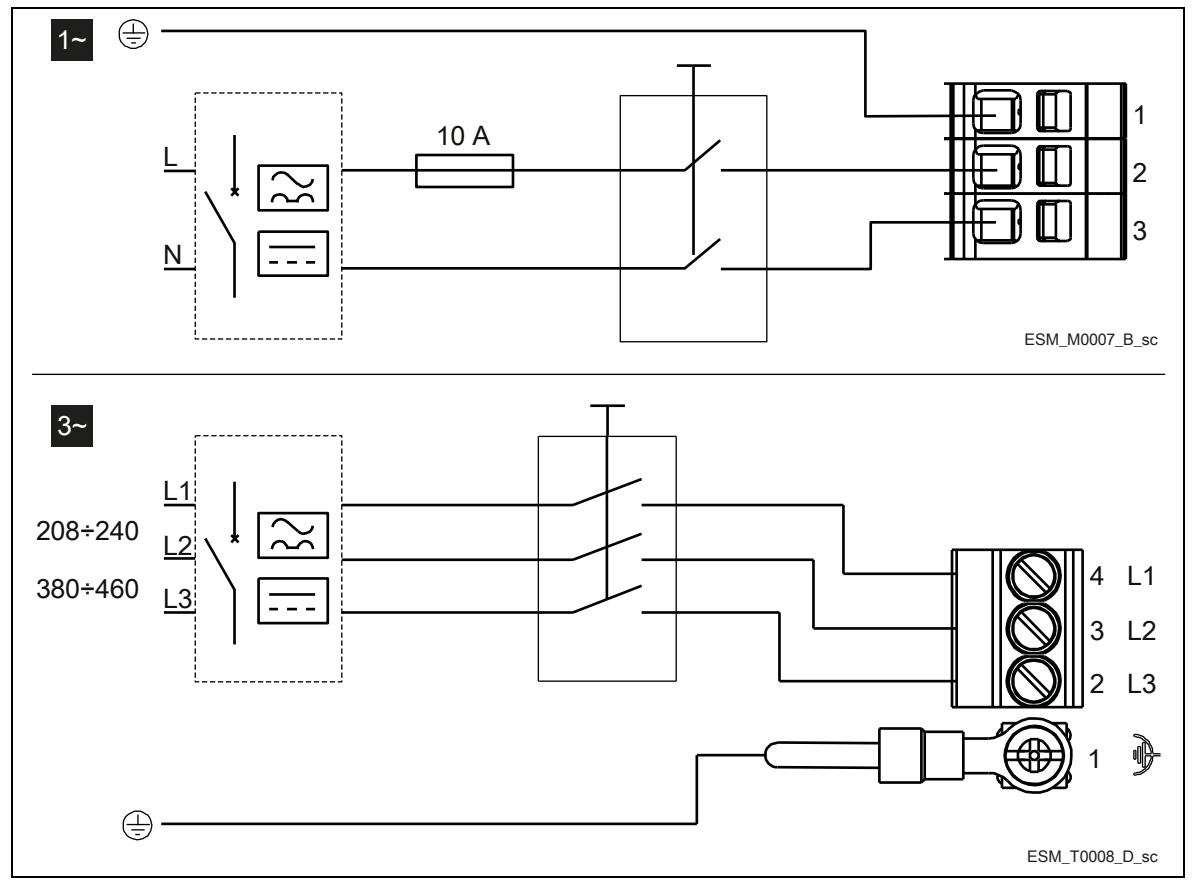

Рисунок 14: Монтажная схема

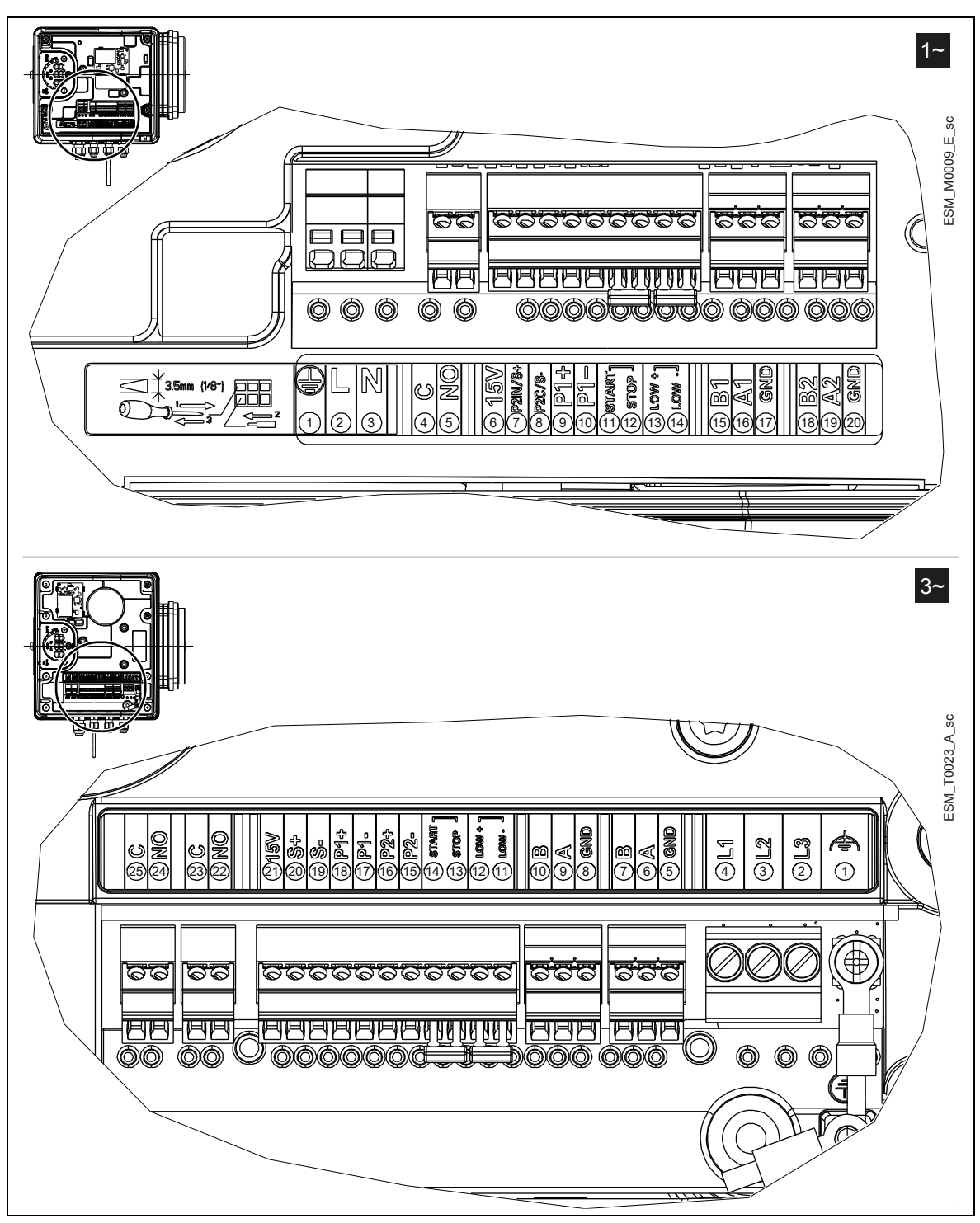

Рисунок 15: Маркировка подключений

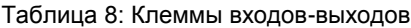

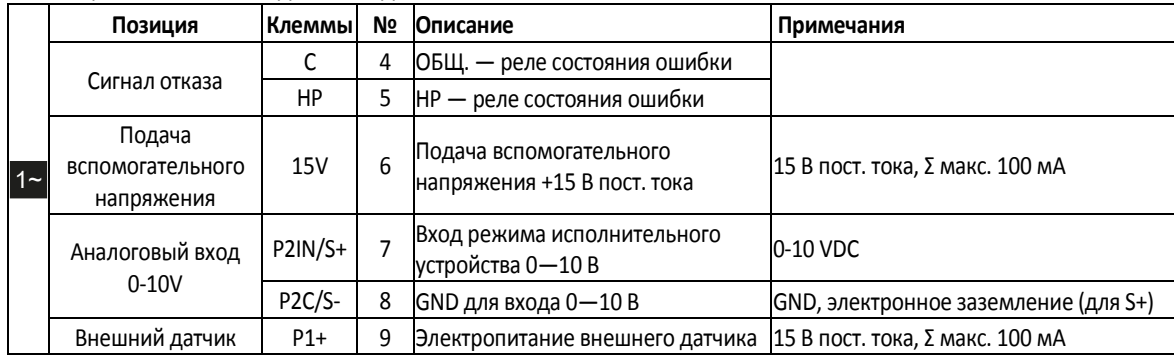

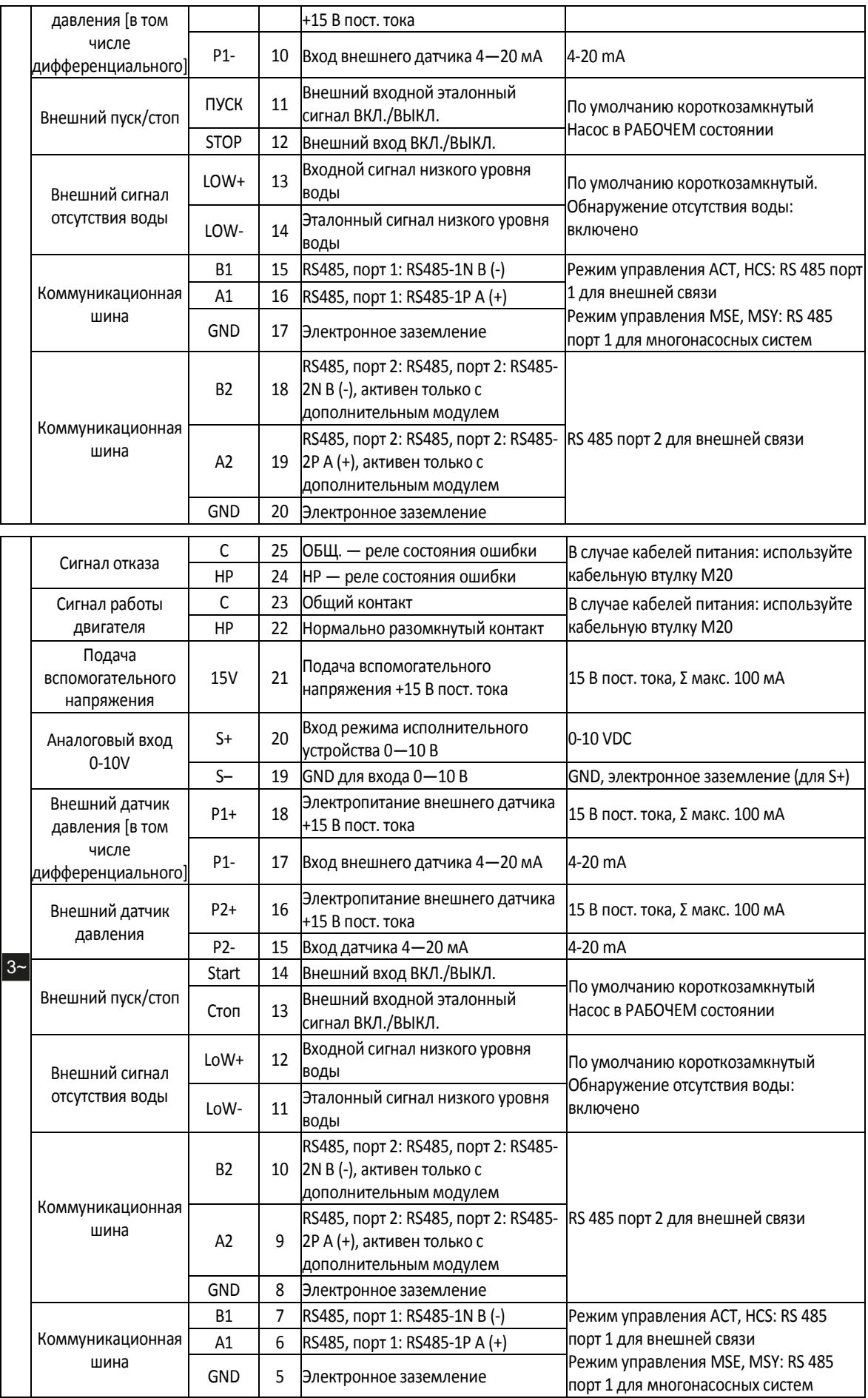

## <span id="page-25-0"></span>5 Эксплуатация

В случае одновременного наличия двух или более следующих условий:

- высокая температура окружающей среды;
- высокая температура воды;
- рабочие точки запрашивают максимальную мощность агрегата;
- продолжительного недонапряжения в сети питания;

может сократиться срок службы и/или произойти ухудшение рабочих характеристик агрегата; за более подробными сведениями обратитесь в компанию Xylem или к уполномоченному дистрибьютору.

### <span id="page-25-1"></span>5.1 Время ожидания

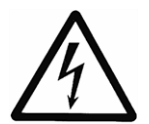

#### **ОСТОРОЖНО! Опасность поражения электрическим током**

Контакт с электрическими компонентами может привести к смерти даже после выключения агрегата.

Перед выполнением любых работ на агрегате необходимо, чтобы сетевое напряжение и любые другие источники входного напряжения были отключены в течение минимальных промежутков времени, указанных в таблице 9.

Таблица 9: Время ожидания

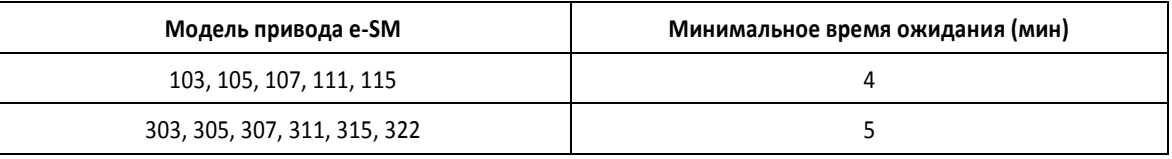

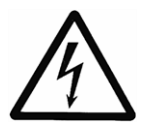

#### **ОСТОРОЖНО! Опасность поражения электрическим током**

Конденсаторы в цепях постоянного тока частотных преобразователей могут сохранять остаточный заряд даже после отключения питания.

Во избежание опасностей, связанных с электричеством:

- отсоедините подачу питания переменным током;
- отсоедините все типы двигателей на постоянных магнитах;
- отсоедините все источники постоянного тока, включая резервные аккумуляторные батареи, источники бесперебойного питания и подключения постоянного тока к другим частотным преобразователям;
- перед проведением любых работ по техническому обслуживанию или ремонту дождитесь полной разрядки конденсаторов; время ожидания см. в таблице 9.

## <span id="page-26-0"></span>6 Программирование

#### **Меры предосторожности**

#### **ПРИМЕЧАНИЕ.**

- Внимательно прочтите и уясните следующие инструкции, прежде чем приступать к программированию, во избежание установки неправильных настроек, которые могут привести к неисправностям.
- Все модификации должен осуществлять квалифицированный технический специалист.

## <span id="page-26-1"></span>6.1 Панель управления

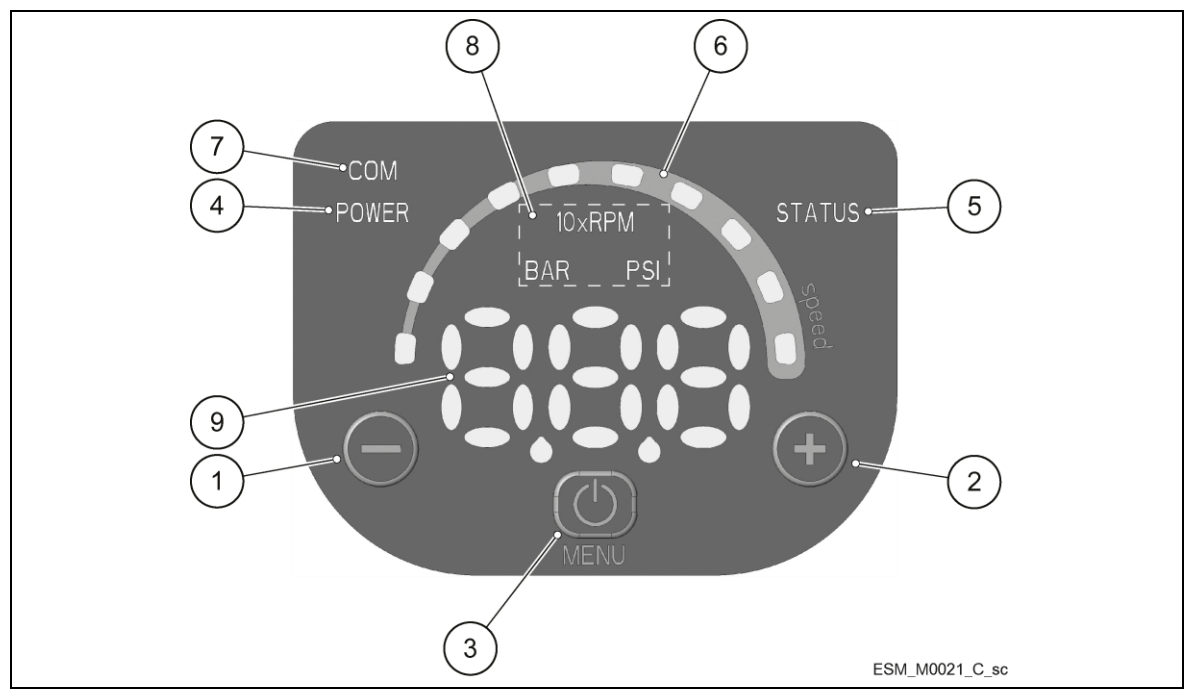

Рисунок 16: Панель управления

Таблица 10: Описание панели управления

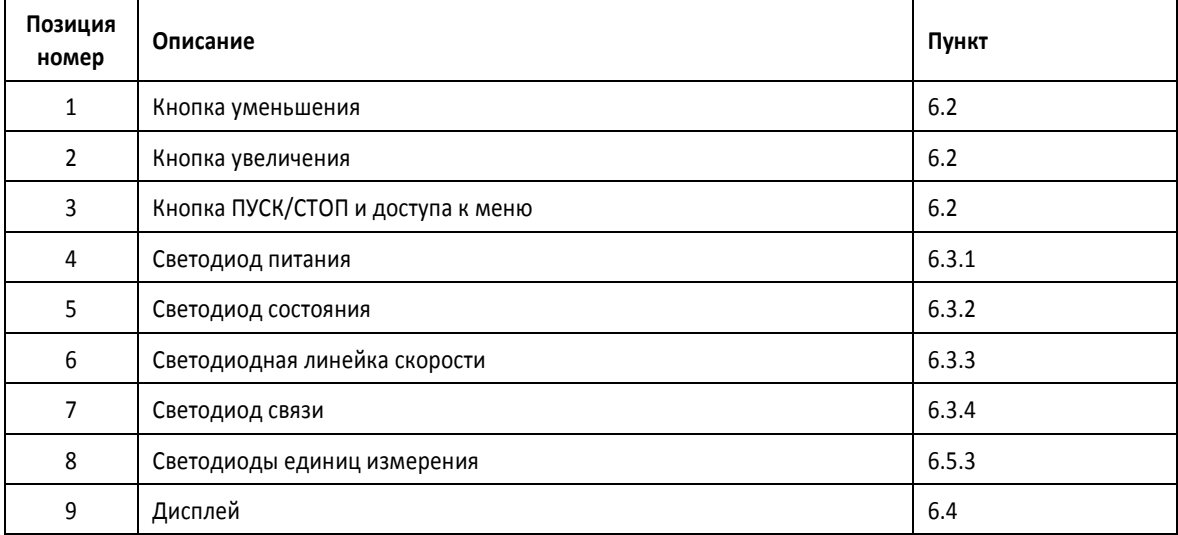

## <span id="page-27-0"></span>6.2 Описание кнопок

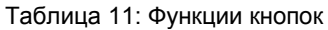

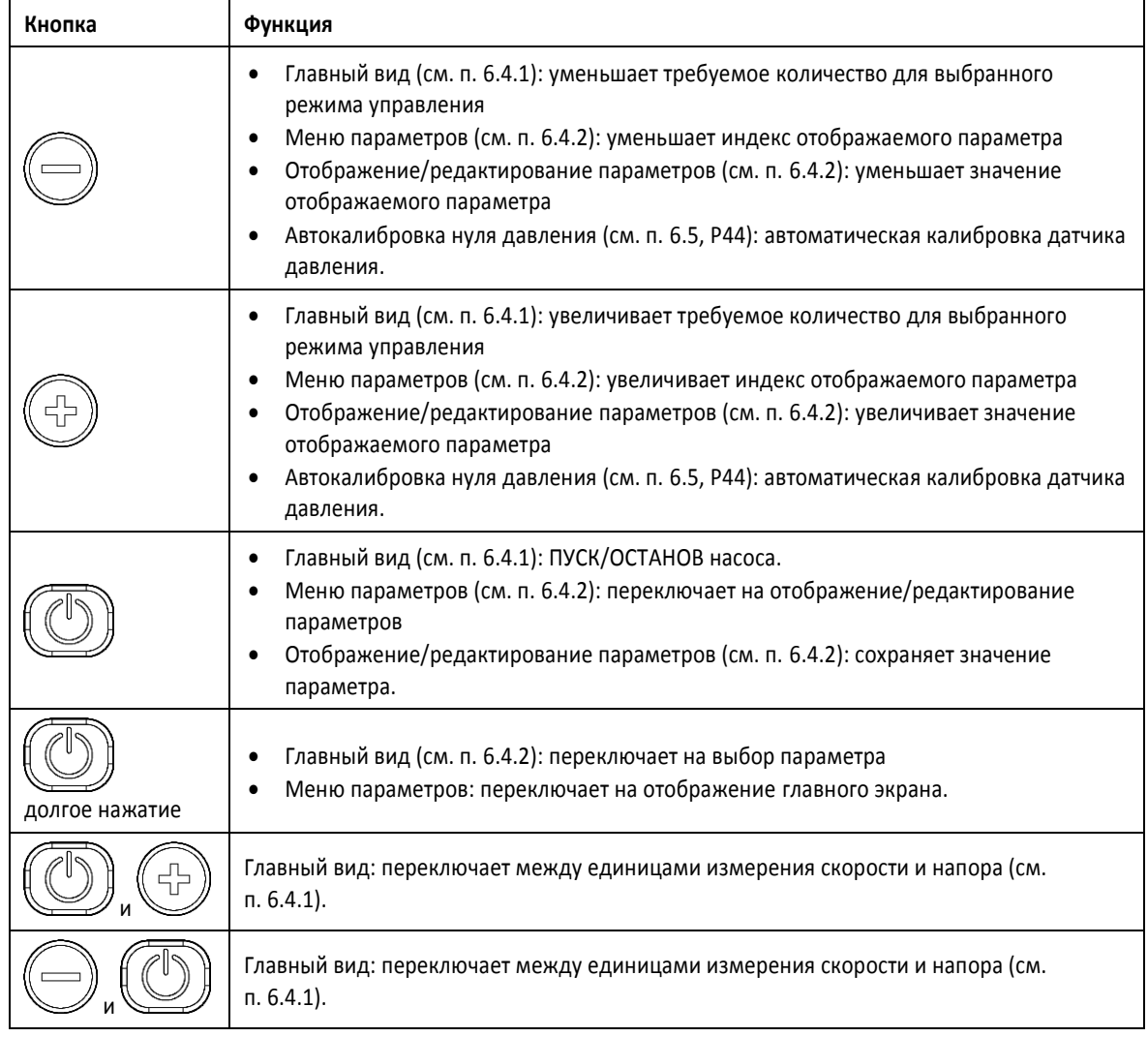

## <span id="page-27-1"></span>6.3 Описание светодиодов

### <span id="page-27-2"></span>6.3.1 POWER (power supply) / МОЩНОСТЬ (подача питания)

Включенный индикатор (**POWER**) сигнализирует о том, что насос подключен к питанию и все электронные устройства работают.

### <span id="page-27-3"></span>6.3.2 СОСТОЯНИЕ

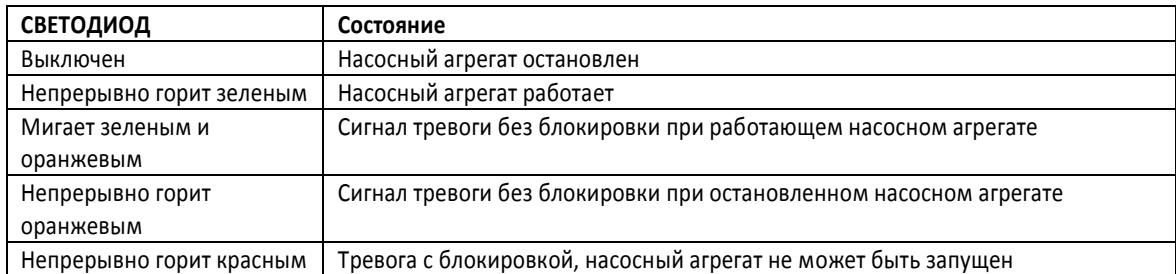

#### <span id="page-27-4"></span>6.3.3 SPEED (speed bar) / СКОРОСТЬ (светодиодная линейка скорости)

Состоит из 10 светодиодов, представляющих в процентах от 10 до 100% диапазон скорости между параметрами P27 (минимальная скорость) и P26 (максимальная скорость).

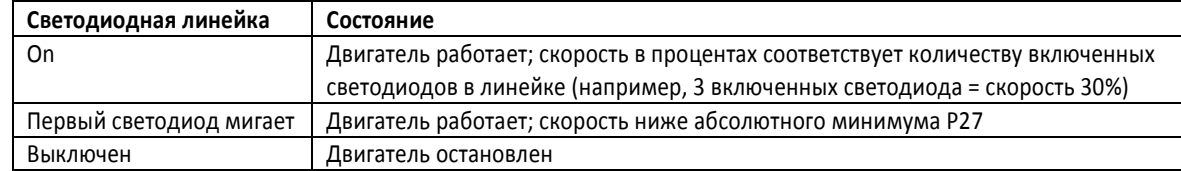

#### <span id="page-28-0"></span>6.3.4 COM (связь)

#### **Состояние 1**

- Протокол коммуникационной шины Modbus RTU; для параметра P50 задано значение «Modbus».
- Опциональный коммуникационный модуль не используется.

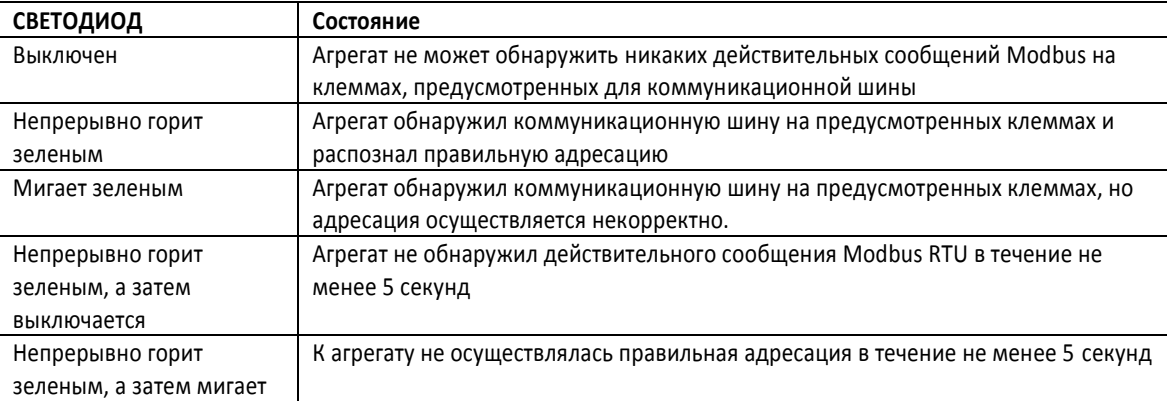

#### **Состояние 2**

- Протокол коммуникационной шины BACnet MS/TP; для параметра P50 задано значение «BACnet».
- Опциональный коммуникационный модуль не используется.

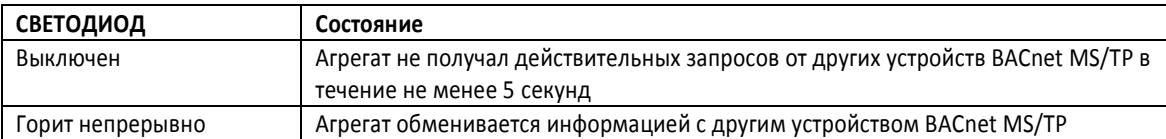

#### **Состояние 3**

- Выбран режим управления несколькими насосами (например, MSE или MSY)
- Опциональный коммуникационный модуль не используется.

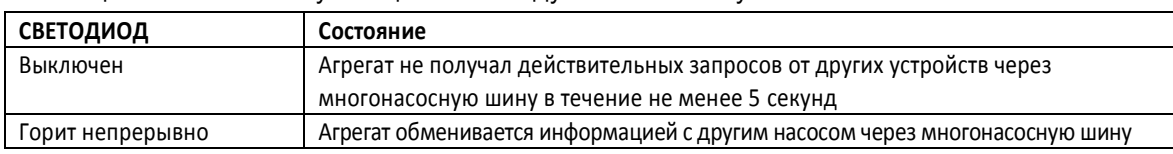

#### **Состояние 4**

Опциональный коммуникационный модуль используется.

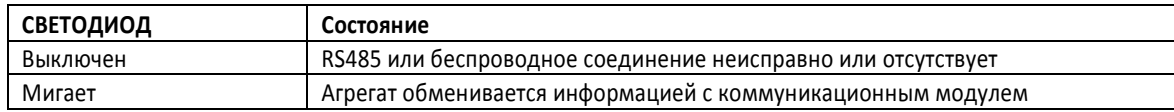

#### <span id="page-28-1"></span>6.3.5 Единица измерения

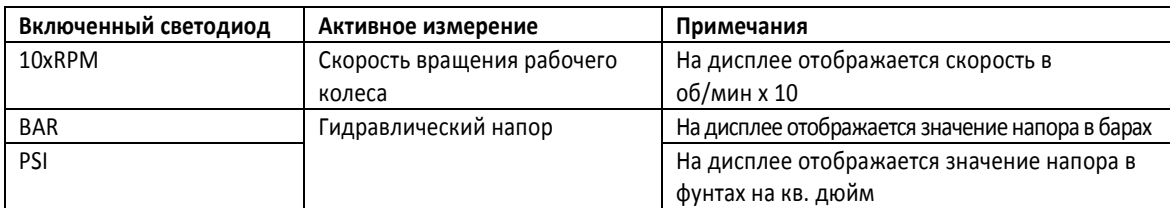

## <span id="page-29-0"></span>6.4 Дисплей

### <span id="page-29-1"></span>6.4.1 Главный экран

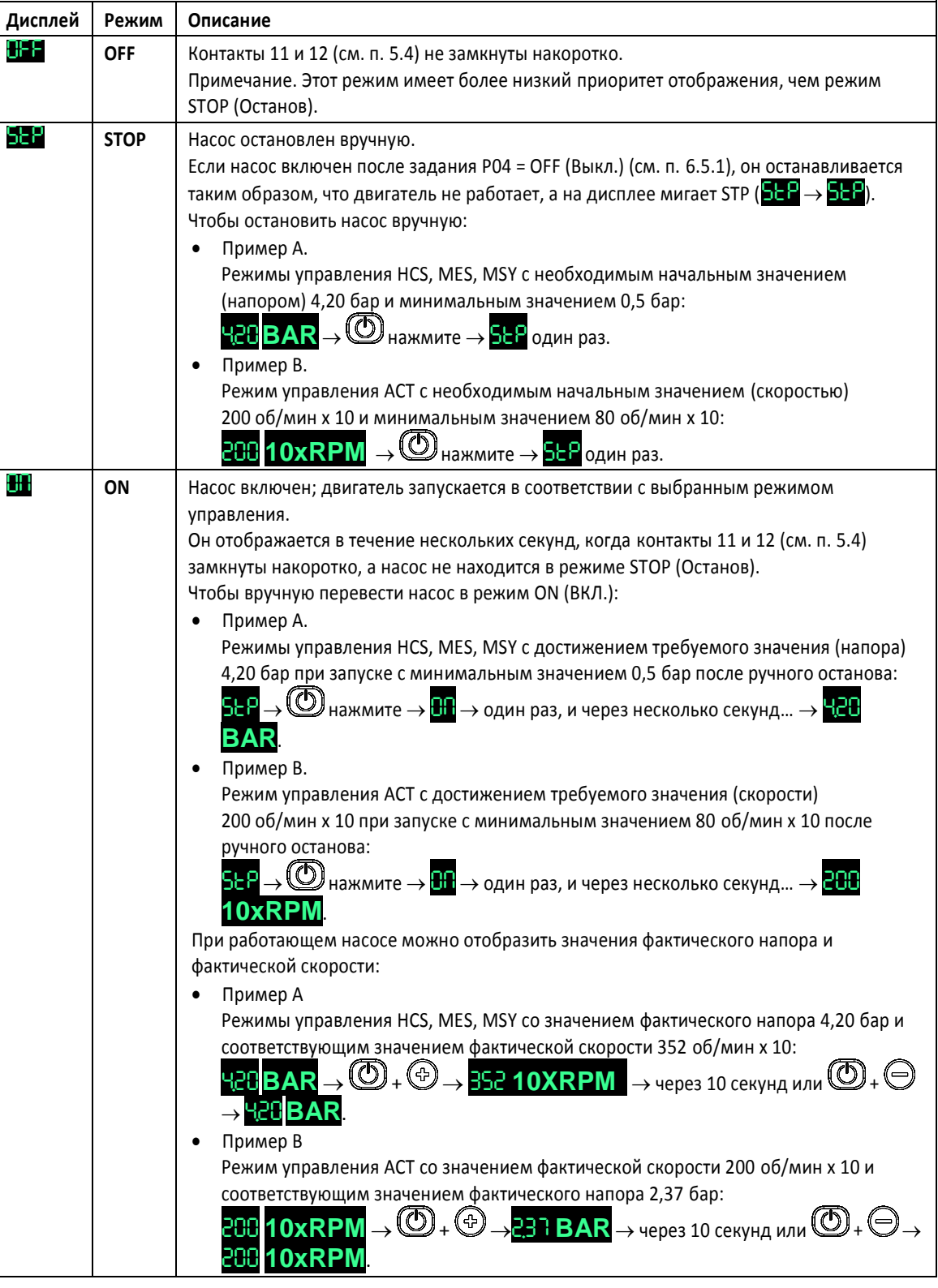

#### <span id="page-29-2"></span>6.4.2 Отображение меню параметров

Меню параметров предоставляет возможность:

- выбрать все параметры (см. п. 6.5);
- получить доступ к отображению/редактированию параметров (см. п. 6.2).

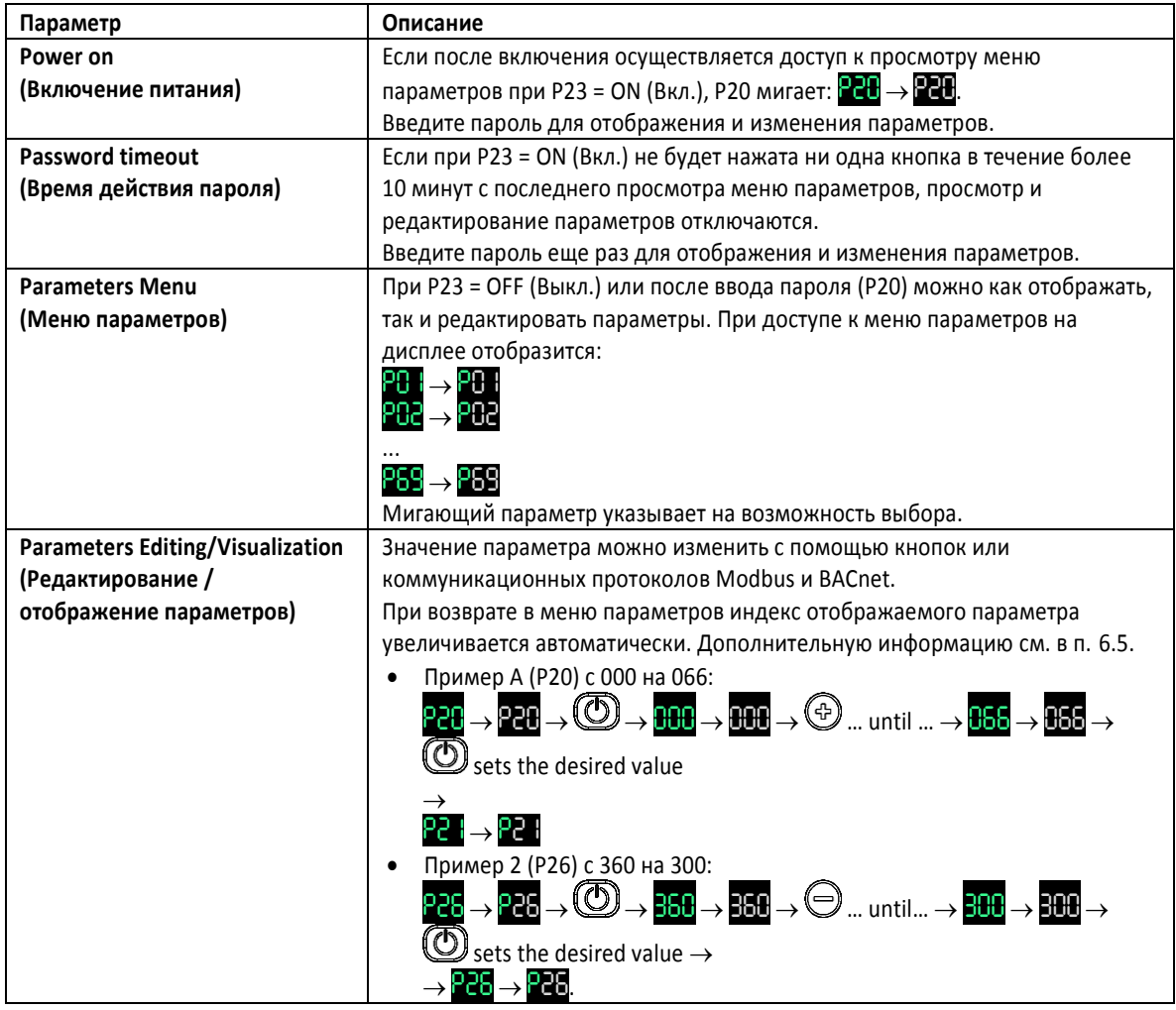

### <span id="page-30-0"></span>6.4.3 Отображение аварийных сигналов и ошибок

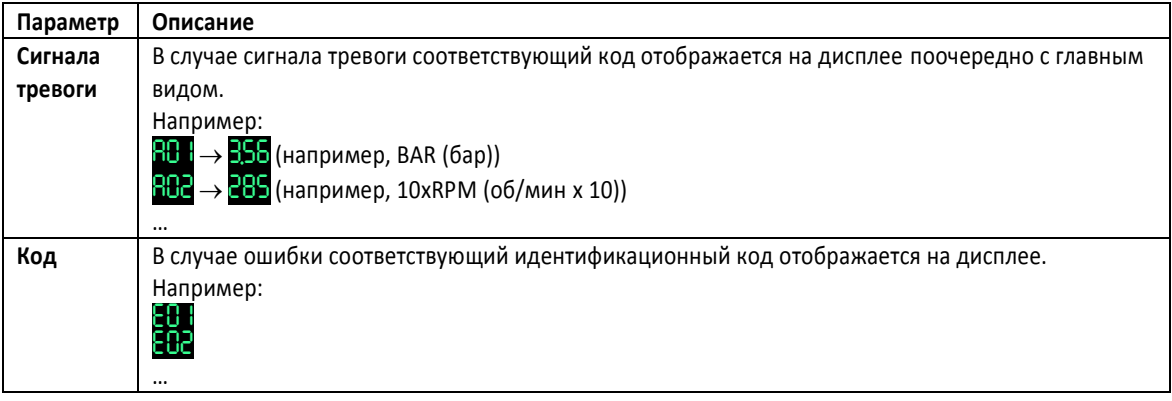

## <span id="page-30-1"></span>6.5 Параметры программного обеспечения

Параметры по-разному обозначаются в руководстве в зависимости от их типа:

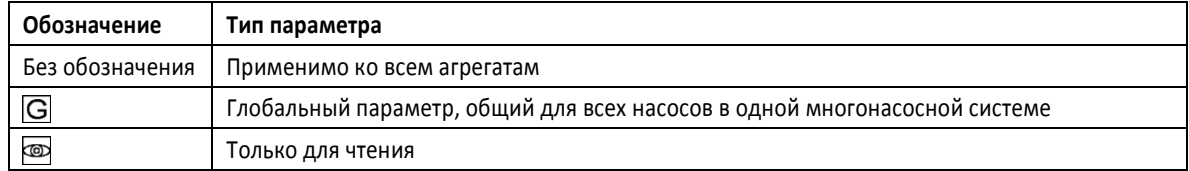

## <span id="page-31-0"></span>6.5.1 Параметры состояния

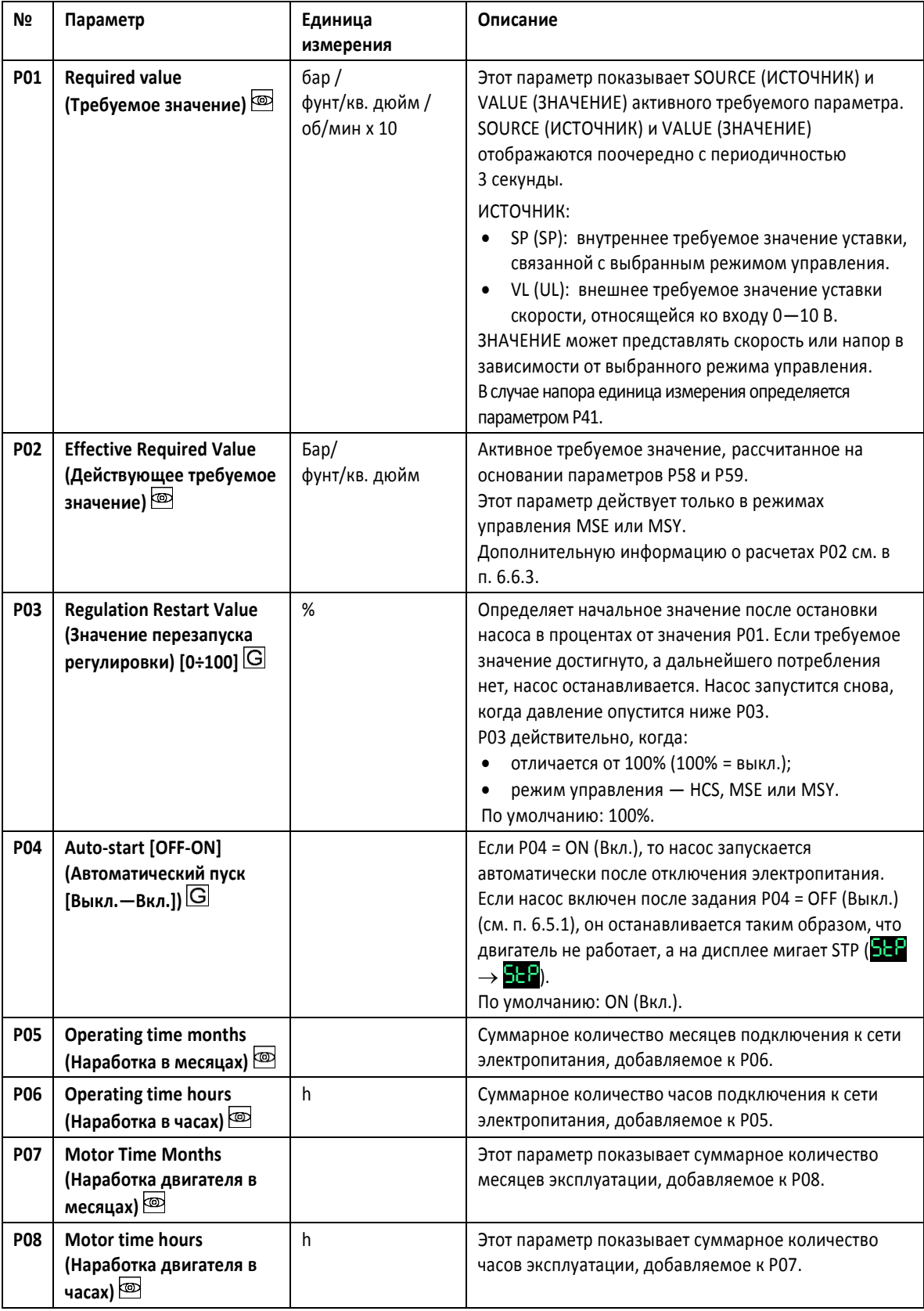

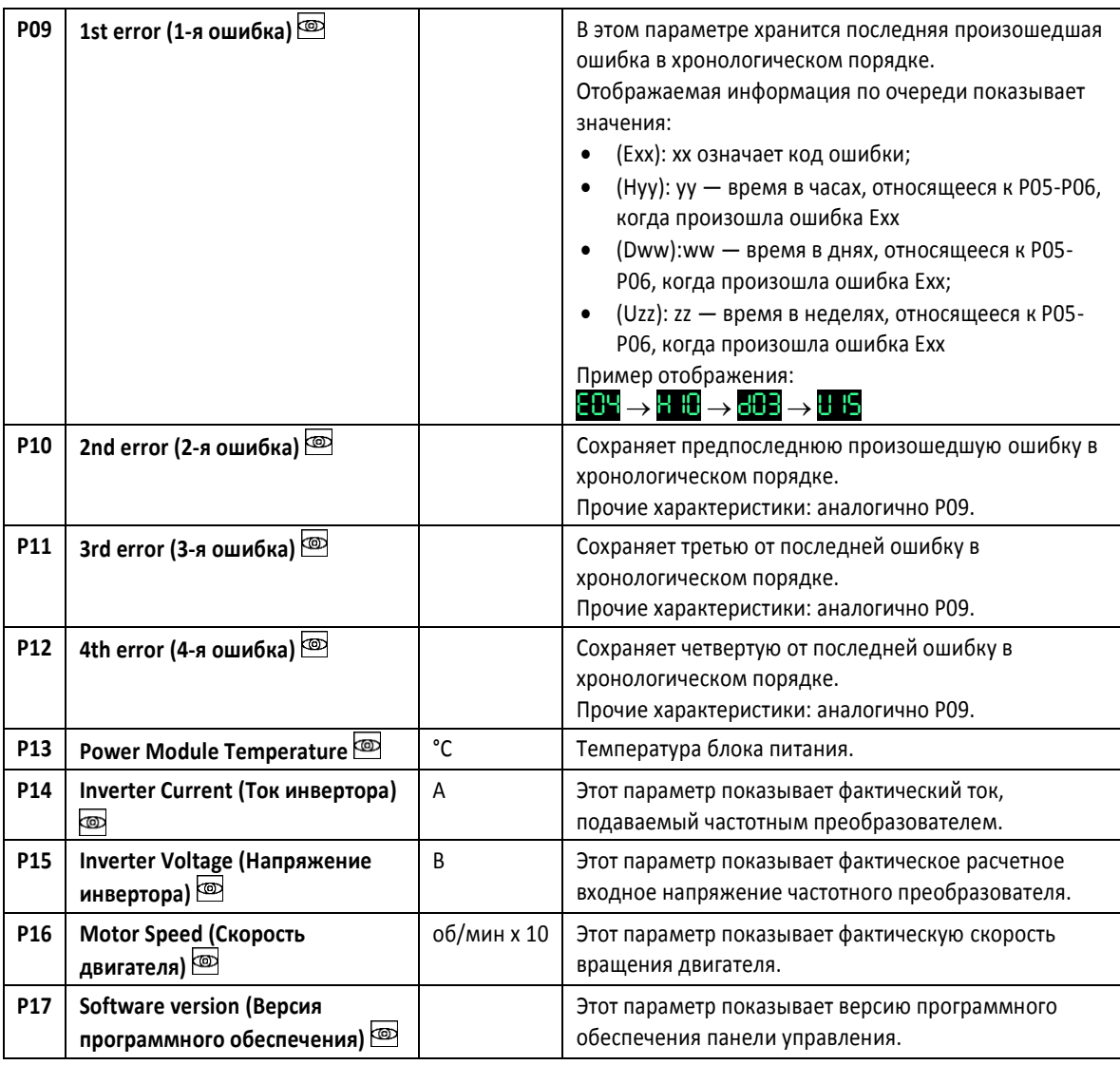

## <span id="page-32-0"></span>6.5.2 Параметры настроек

| Nº         | Параметр                                                                   | Описание                                                                                                    |  |
|------------|----------------------------------------------------------------------------|----------------------------------------------------------------------------------------------------|--|
| <b>P20</b> | Password entering<br>(Введите пароль)<br>$[0-999]$                         | Пользователь может ввести здесь системный пароль, дающий доступ ко всем параметрам<br>системы: это значение сравнивается с хранящимся в Р22.<br>После ввода правильного пароля система остается в разблокированном состоянии на<br>10 минут.                                                                                             |  |
| <b>P21</b> | Jog mode<br>$[MIN+MAX^*]$<br>Пошаговый режим<br>(мин.—макс.)               | Деактивирует внутренний контроллер агрегата и принудительно включает<br>фактический режим управления (АСТ): двигатель запускается, а значение Р21<br>становится временной уставкой АСТ. Его можно изменить, введя новое<br>значение Р21, но не подтверждая его (иначе это вызовет немедленный выход<br>из режима временного управления). |  |
| <b>P22</b> | System password<br>(Системный пароль)<br>[1÷999]                           | Это системный пароль, который должен совпадать с паролем, введенным в<br>P <sub>20</sub><br>По умолчанию: 66.                                                                                                    |  |
| <b>P23</b> | <b>Lock Function [OFF,</b><br>ON] (Функция<br>блокировки [Выкл.,<br>Вкл.]) | Используя эту функцию, пользователь может заблокировать или<br>разблокировать настройку параметра в главном меню.<br>При включенной функции введите пароль Р20 для изменения параметров.<br>По умолчанию: ОN (Вкл.).                                                                                                    |  |

<sup>\*</sup> В зависимости от типа используемого насоса

l

## <span id="page-33-0"></span>6.5.3 Параметры конфигурации привода

| NΩ         | Параметр                                             | Единица<br>измерения | Описание                                                                                                    |
|------------|------------------------------------------------------|----------------------|----------------------------------------------------------------------------------------------------|
| <b>P25</b> | <b>Control mode (Режим</b><br>управления) [ACT, HCS, |                      | Этот параметр задает режим управления (значение по<br>умолчанию: HCS).                                                                                                    |
|            | MSE, MSY]                                            |                      | АСТ: режим исполнительного устройства.<br>Один насос поддерживает фиксированную скорость при<br>любом расходе. АСТ всегда пытается минимизировать<br>расхождение между уставкой скорости и фактической<br>частотой вращения двигателя.<br>Если сигнал 0-10 В подается на клеммы 7 и 8, насос<br>автоматически переключается в режим АСТ, следуя внешнему<br>сигналу, как показано на рис. 17.<br>Если внешний сигнал отсутствует, насос остается в режиме<br>АСТ, используя значение, заданное в качестве уставки с<br>помощью дисплея.             |
|            |                                                      |                      | HCS: режим контроллера Hydrovar® для одного насоса.<br>Насос поддерживает постоянное давление при любом<br>расходе: реализуется алгоритм Hydrovar®, основанный на<br>наборе параметров с Р26 по Р37 (см. п. 6.5.3).<br>Режим HCS должен быть установлен совместно с<br>использованием датчика абсолютного давления,<br>установленного в гидравлическом контуре, который посылает<br>агрегату сигнал обратной связи по давлению: НСS всегда<br>пытается минимизировать расхождение между уставкой<br>давления и сигналом обратной связи по давлению. |
|            |                                                      |                      | MSE: режим контроллера Hydrovar® для нескольких насосов в<br>последовательном каскаде.<br>Управление насосами ведется последовательно: только<br>последний запущенный насос модулирует свою скорость для<br>поддержания заданного давления, а все остальные<br>работающие насосы функционируют с максимальной                                                                                                    |
|            |                                                      |                      | скоростью.<br>Комплект насосов, соединенных друг с другом с помощью<br>многонасосного протокола, поддерживает постоянное<br>давление при любом расходе: реализуется алгоритм<br>Hydrovar®, основанный на наборе параметров с Р26 по Р37<br>(см. п. 6.5.3).<br>Режим MSE должен быть установлен совместно с                                                                                                    |
|            |                                                      |                      | использованием датчиков абсолютного давления, по одному<br>для каждого насоса, которые посылают комплекту сигнал<br>обратной связи по давлению: MSE всегда пытается<br>минимизировать расхождение между уставкой давления и<br>сигналом обратной связи по давлению.<br>Используя многонасосный протокол, можно соединить до 3                                                                                                    |
|            |                                                      |                      | насосов одного типа и с одинаковой мощностью.<br>MSY: режим контроллера Hydrovar® для нескольких насосов в                                                                                                    |
|            |                                                      |                      | синхронном каскаде.<br>Насосы синхронизированы: все они поддерживают заданное<br>давление и работают на одной скорости.<br>Прочие характеристики: аналогично режиму MSE.                                                                                                    |
| P26        | Max RPM set [ACT<br>set÷Max <sup>*</sup> ] (Уставка  | об/мин х 10          | Настройка максимальной скорости насоса.                                                                                                    |

 $*$  В зависимости от типа используемого насоса

l

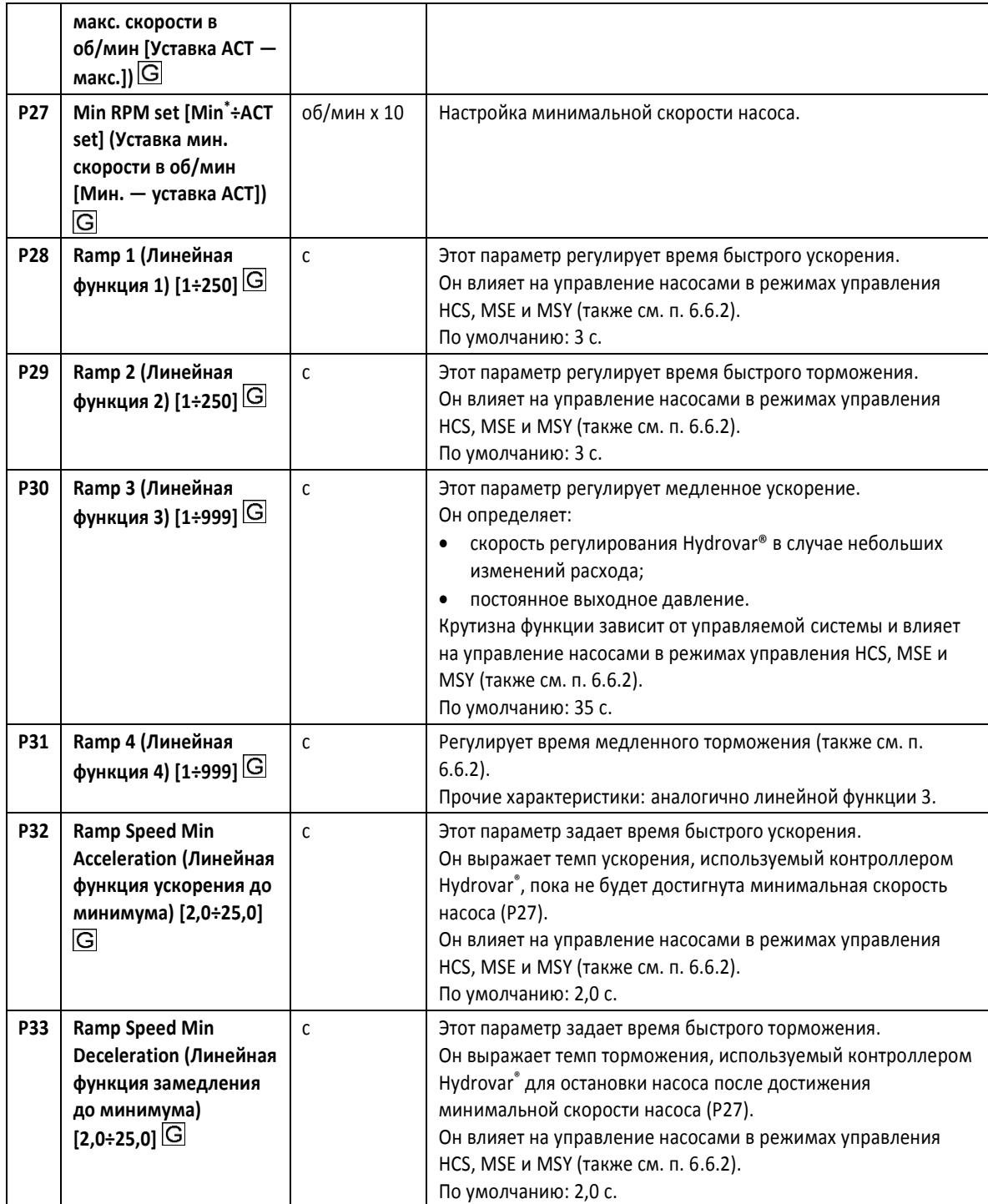

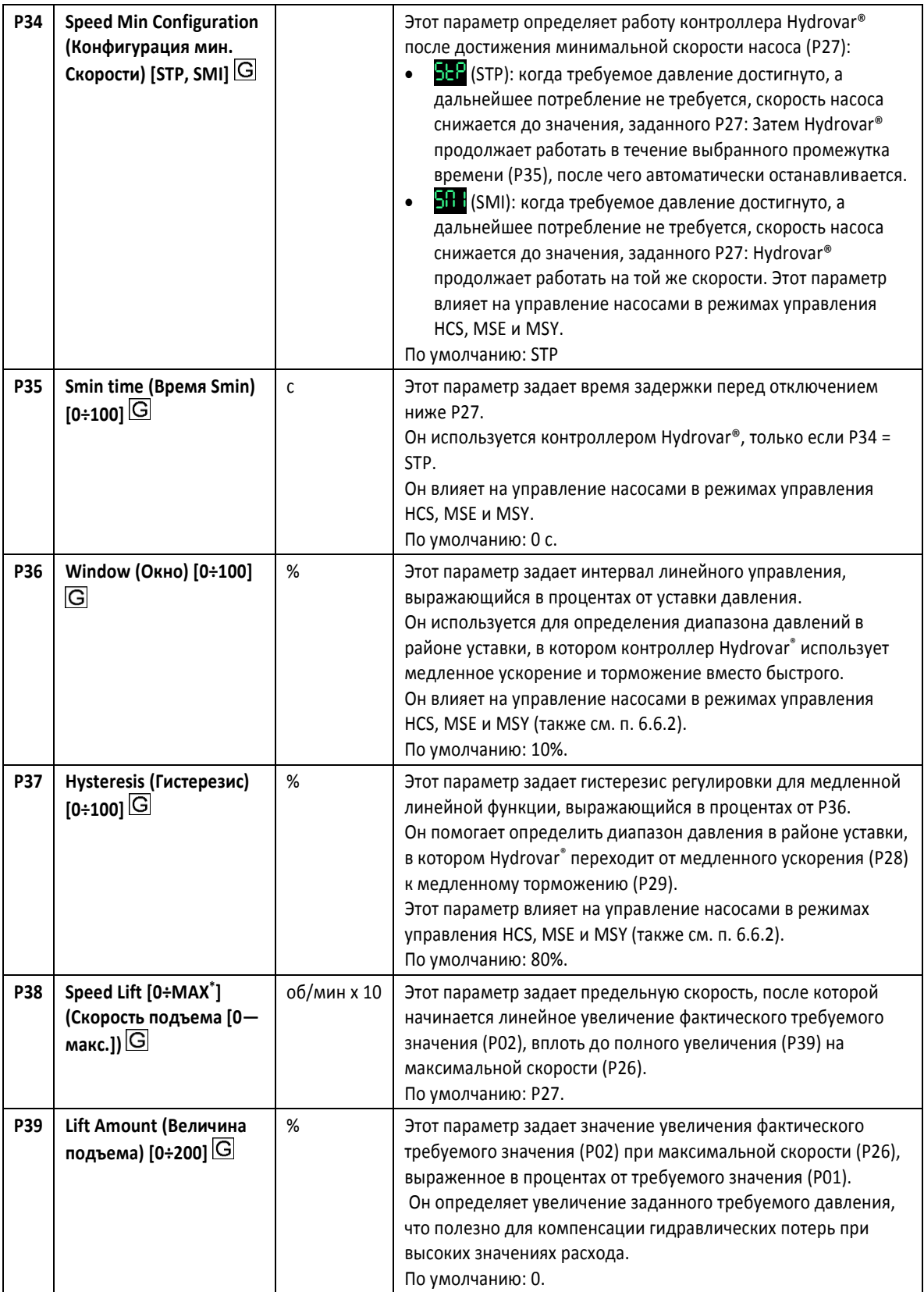

l

 $*$  В зависимости от типа используемого насоса

## <span id="page-36-0"></span>6.5.4 Параметры конфигурации датчика

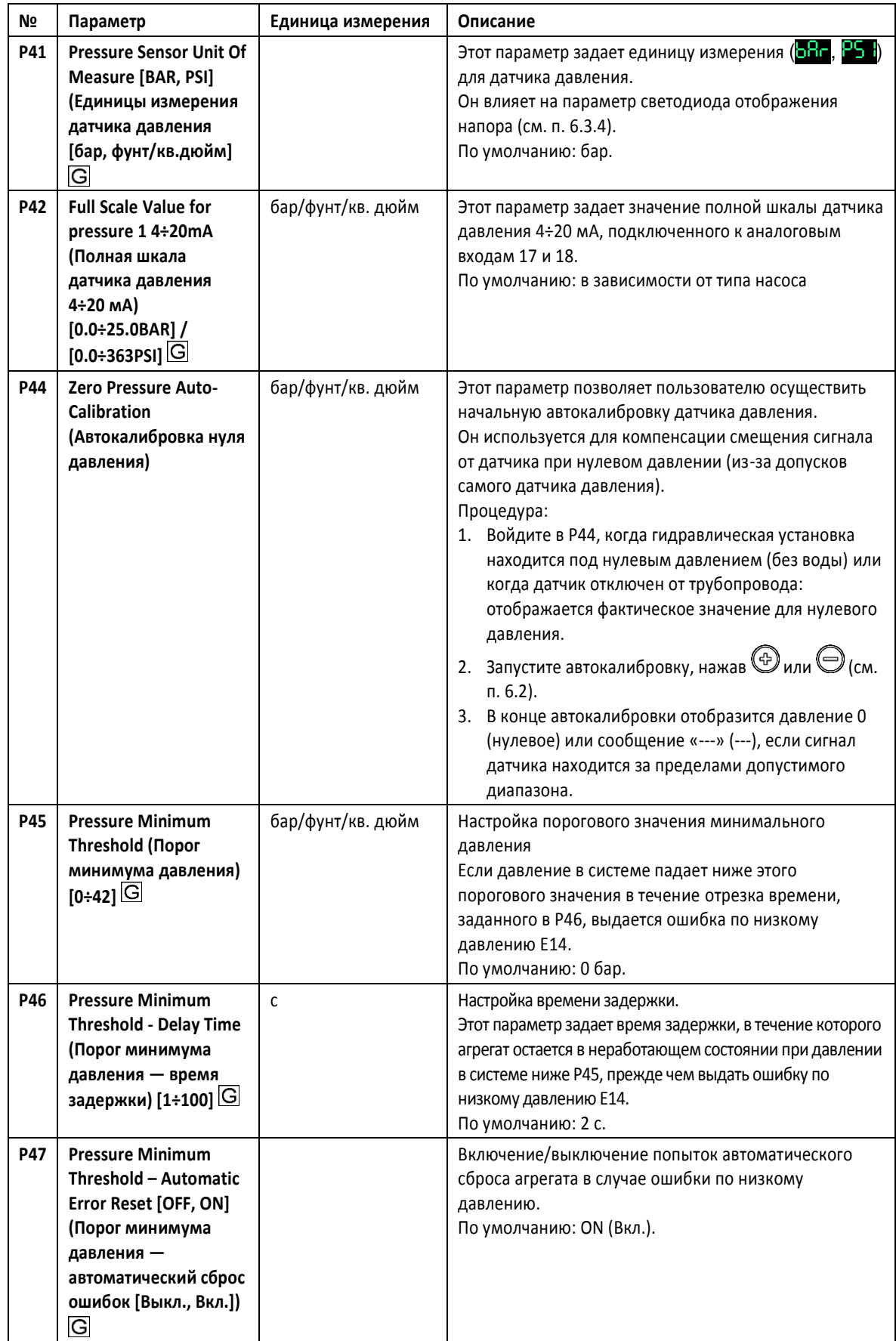

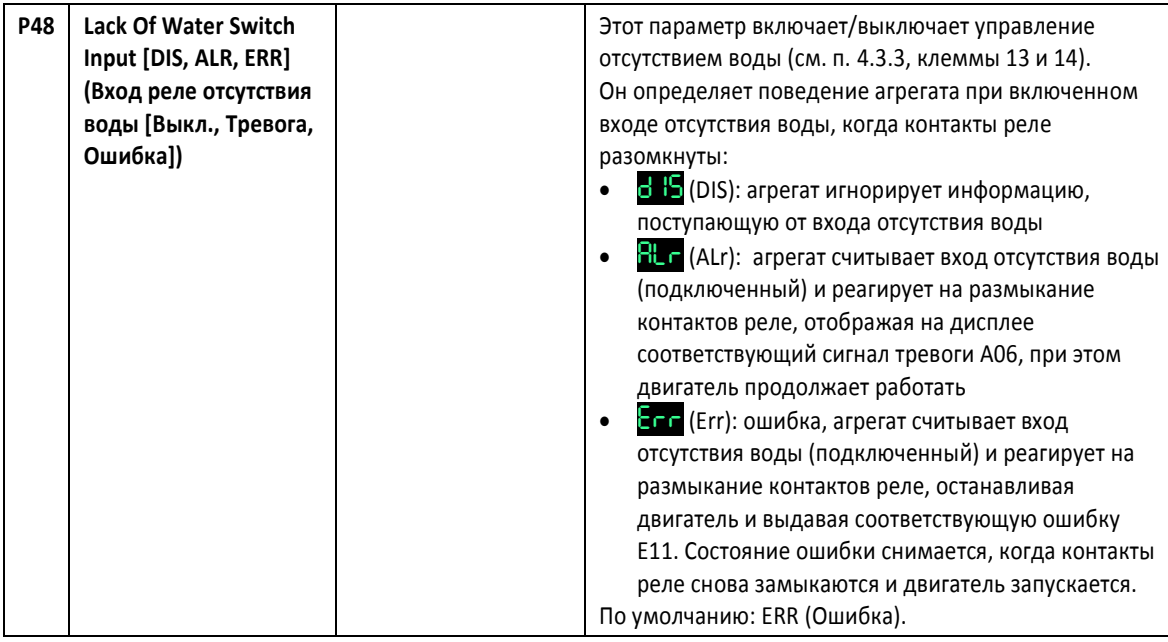

### <span id="page-37-0"></span>6.5.5 Параметры интерфейса RS485

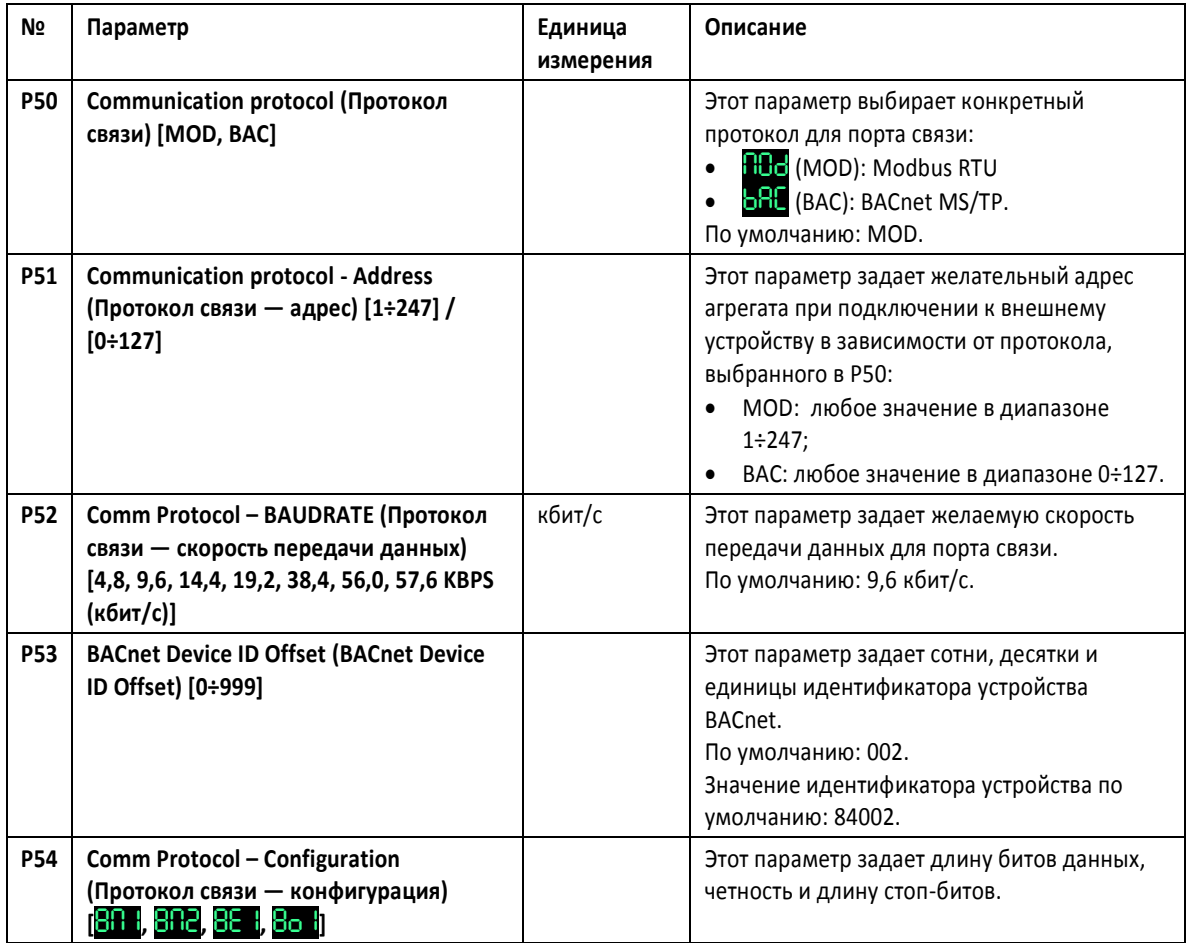

#### <span id="page-37-1"></span>6.5.6 Параметры конфигурации нескольких насосов

Все эти параметры влияют на режимы управления MSE и MSY.

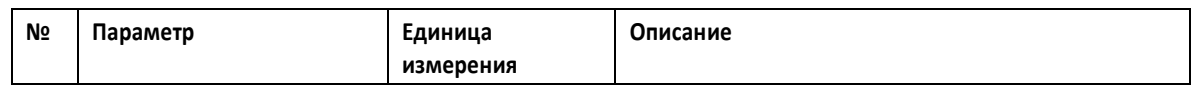

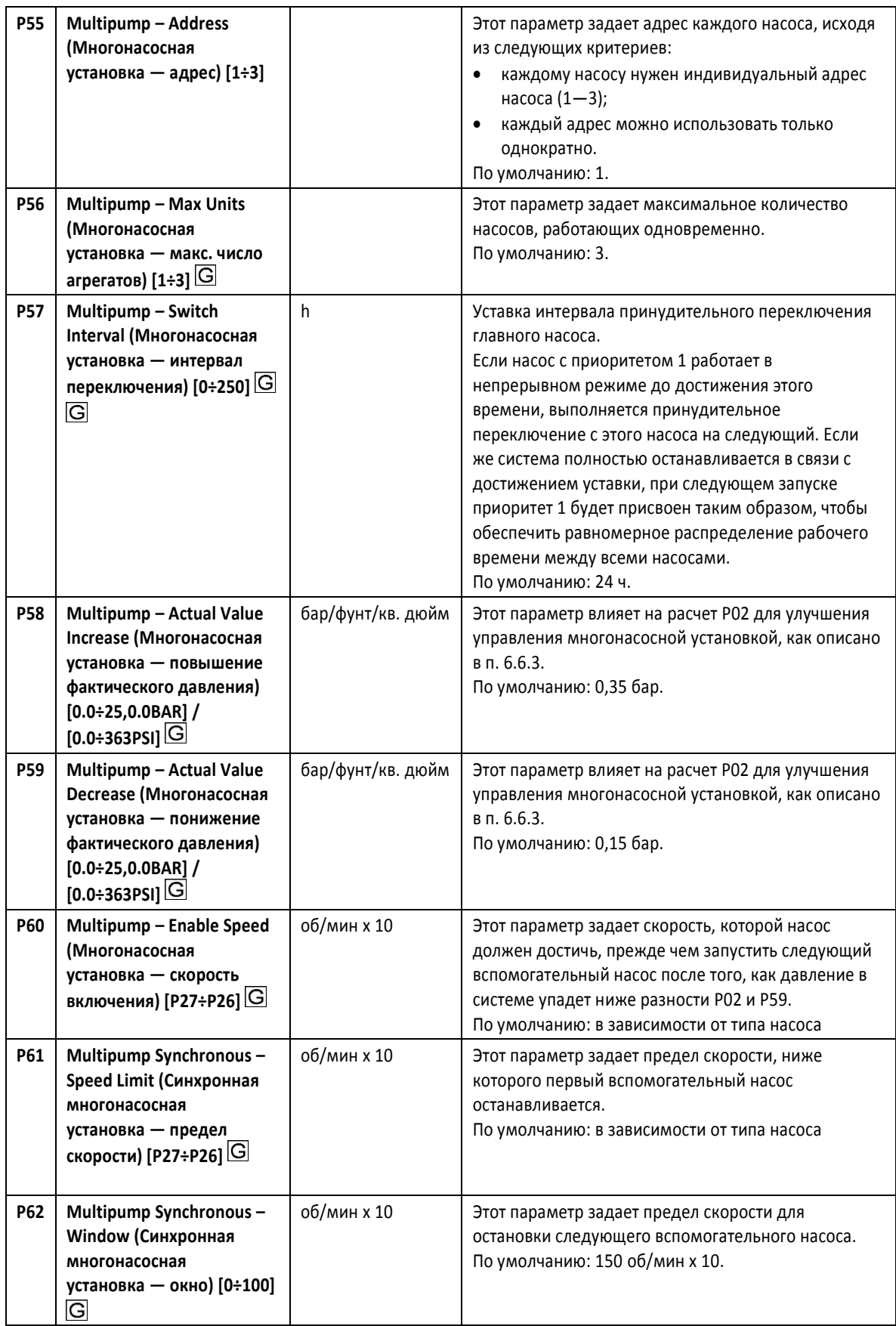

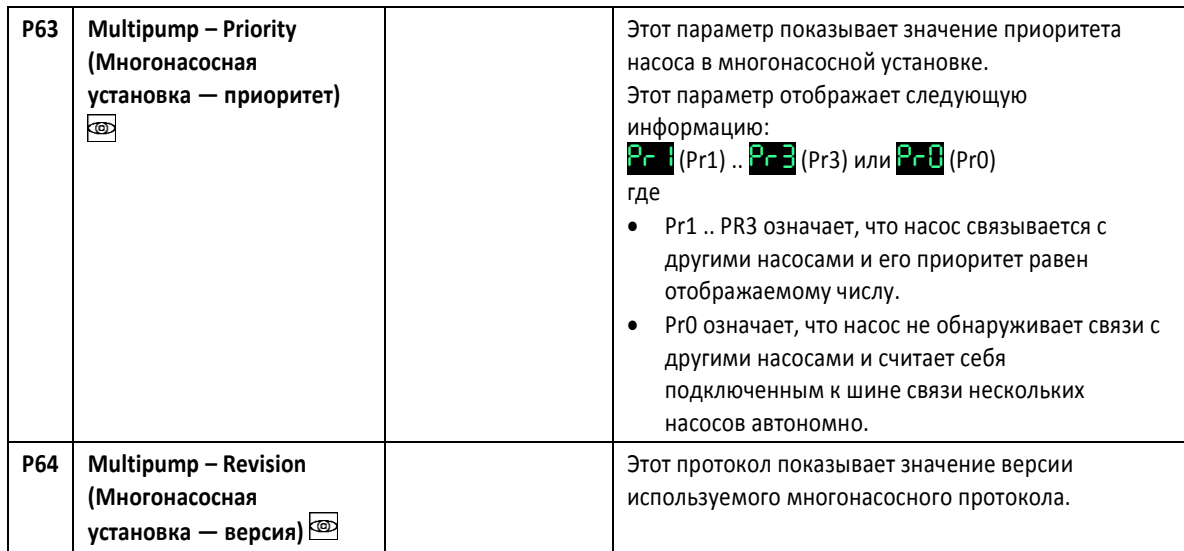

#### <span id="page-39-0"></span>6.5.7 Параметры конфигурации испытательного прогона

Испытательный прогон — функция, запускающая насос после последней остановки, чтобы предотвратить его закупорку.

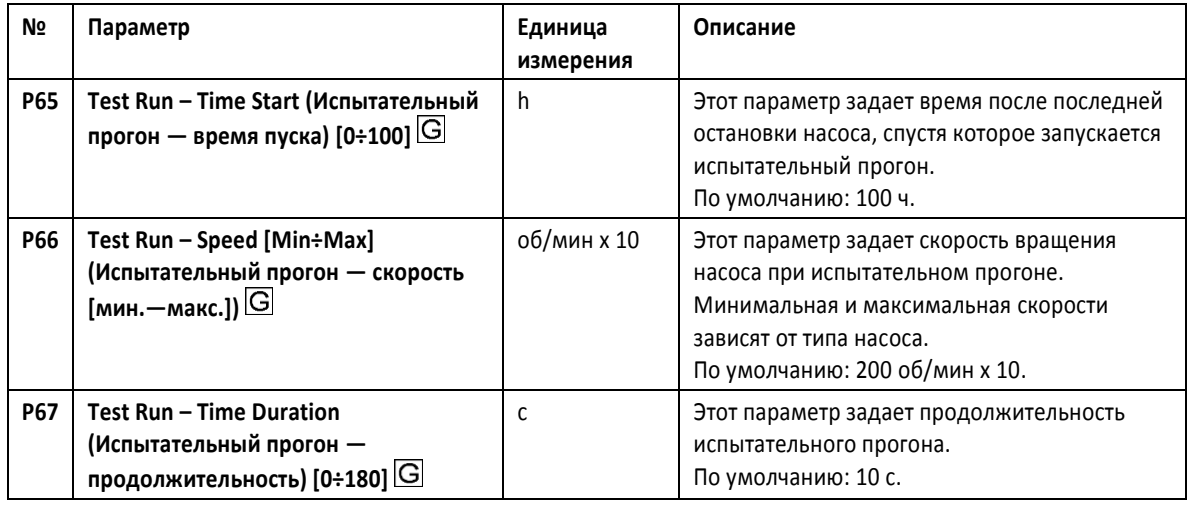

### <span id="page-39-1"></span>6.5.8 Специальные параметры

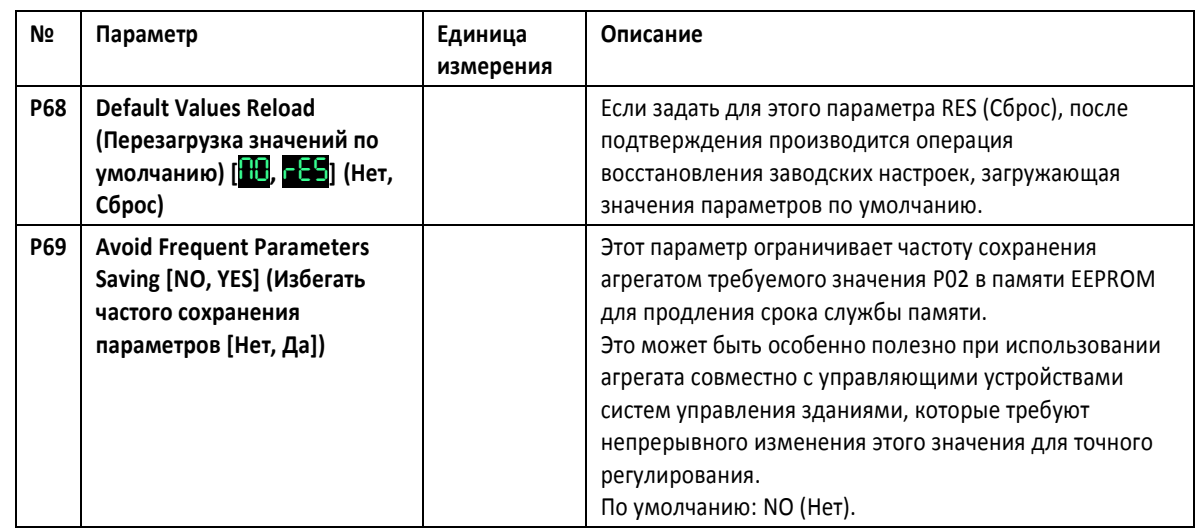

## <span id="page-40-0"></span>6.6 Технические сведения

```
6.6.1 Пример: Режим управления ACT с аналоговым входом 0—10 В
```
#### **График**

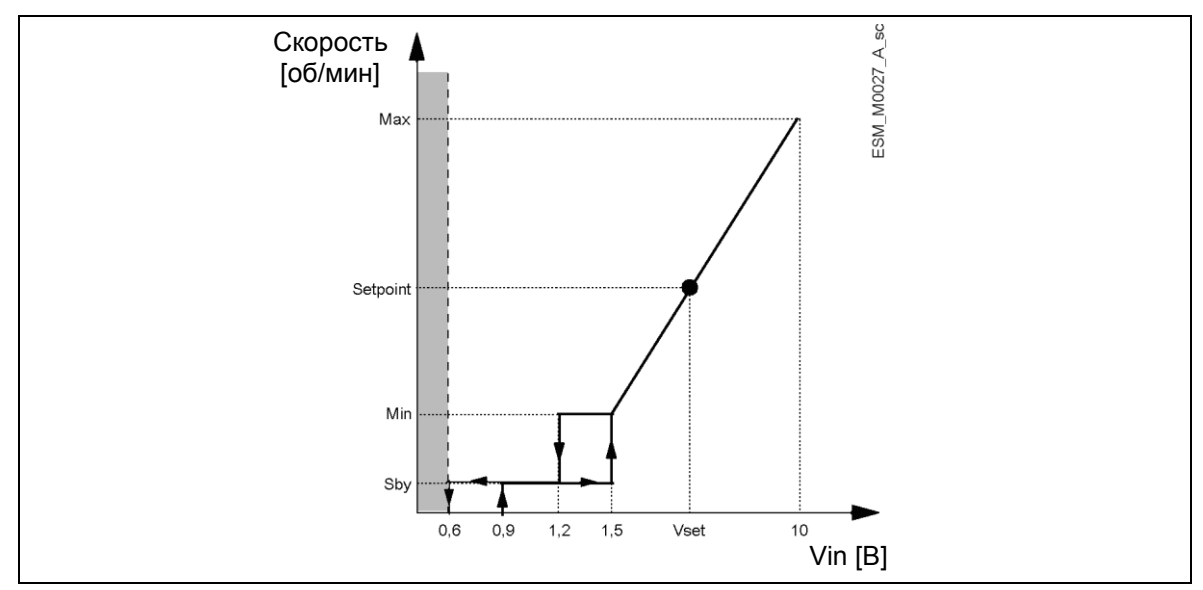

Рисунок 17: График режима управления ACT

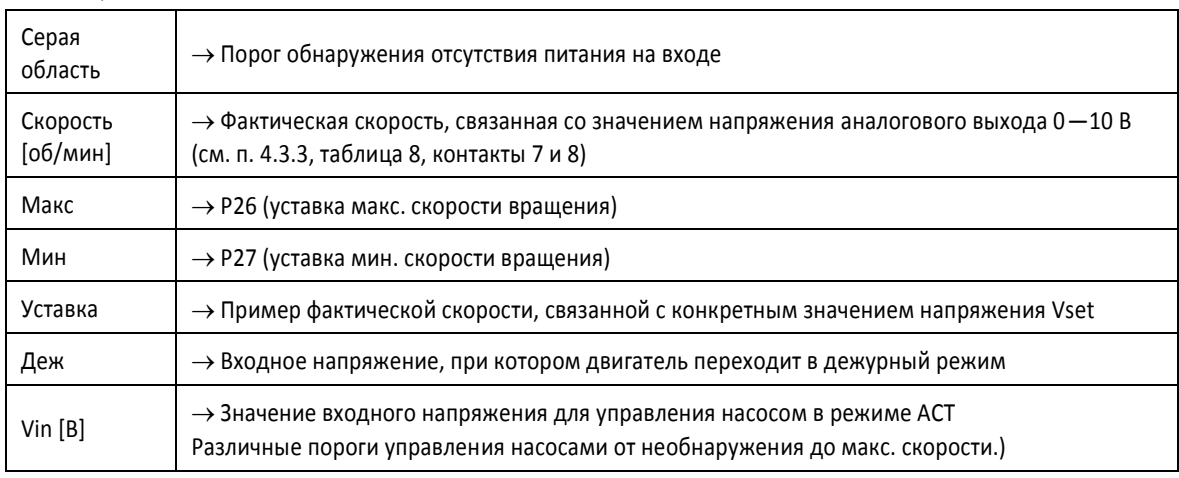

#### Таблица 12: Описание

Более подробную информацию о режиме управления и регулировке параметров ACT см. в п. 6.5.3.

<span id="page-41-0"></span>6.6.2 Пример: Настройки линейной функции

#### **График**

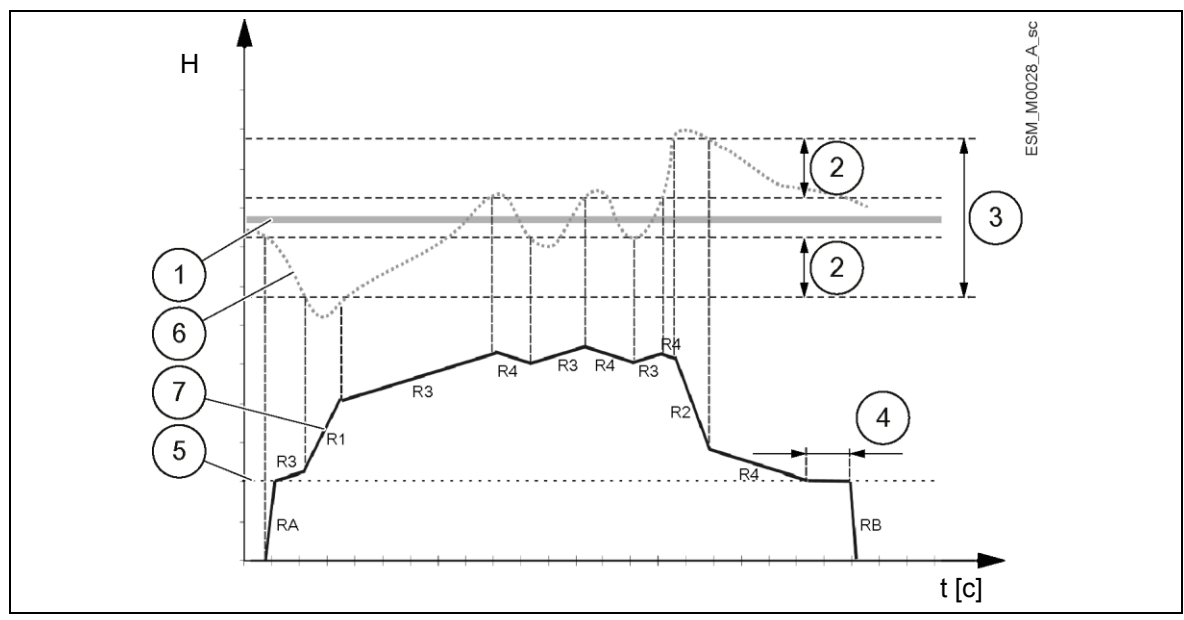

Рисунок 18: Настройки линейной функции

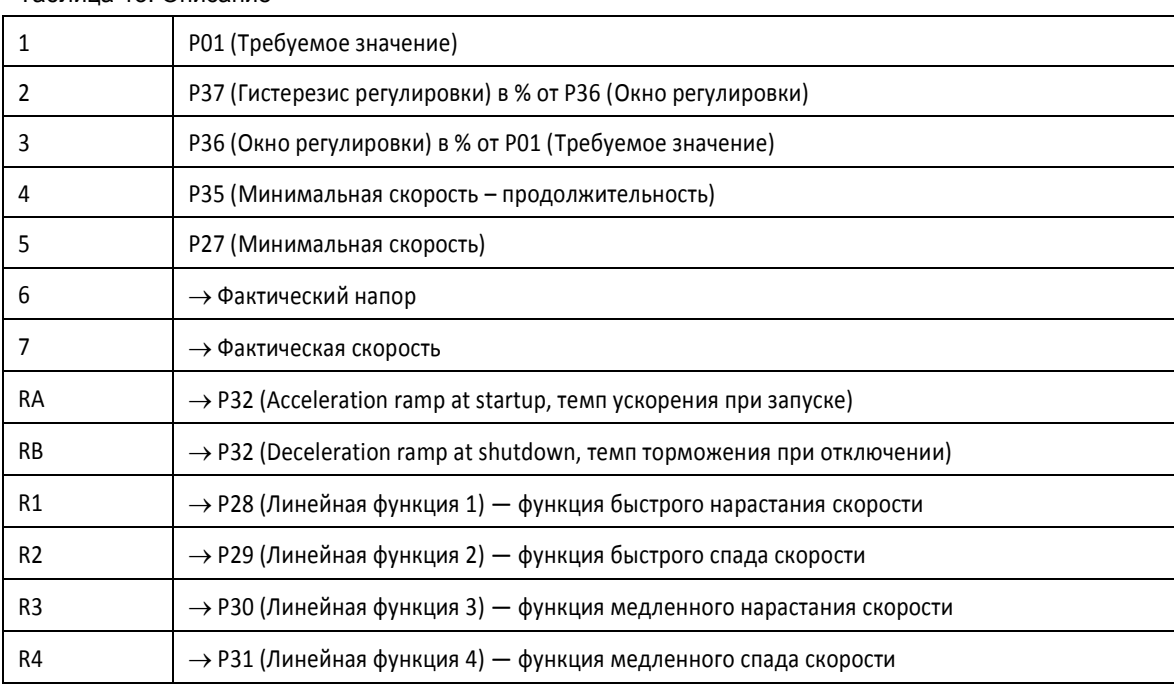

Таблица 13: Описание

Дополнительную информацию о регулировке линейных функций см. в п. 6.5.3.

### <span id="page-41-1"></span>6.6.3 Пример: Effective Required Value (Действующее требуемое значение)

#### **Активация насосов в каскадных режимах:**

- 1. Ведущий насос достигает своей P60 (Enable Speed, скорости включения).
- 2. Фактическое значение снижается до значения подключения 1-го вспомогательного насоса.

1-й вспомогательный насос включается автоматически. (Скорость подключения = P01 (Required Value, требуемое значение) – P59 (Actual Value Decrease, понижение фактического значения))

3. Новое требуемое значение P02 (Effective Required Value, действующее требуемое значение) рассчитывается после запуска.

#### **Расчет действующего требуемого значения в последовательном каскаде (MSE):**

#### K = число активных насосов

Pr = приоритет насоса

P02 (Actual Required Value, фактическое требуемое значение) = P01 (Required Value, требуемое значение) + (K – 1) \* P58 (Actual Value Increase, повышение фактического  $3H$ ачения) – (Pr – 1) \* P59 (Actual Value Decrease, понижение фактического  $3H$ ачения)

#### **Расчет действующего требуемого значения в синхронном каскаде (MSY):**

 $K =$  число активных насосов ( $K \geq Pr$ ) P02 (Actual Required Value, фактическое требуемое значение) = P01 (Required Value, требуемое значение) + (K – 1) \* (P58 – P59)

#### **Поведение P58 (Actual Value Increase, повышение фактического значения) и P59 (Actual Value Decrease, понижение фактического значения):**

- Если P58 (Actual Value Increase, повышение фактического значения) = P59 (Actual Value Decrease, понижение фактического значения)  $\rightarrow$  Давление постоянное независимо от того, сколько действует насосов.
- Если P58 (Actual Value Increase, повышение фактического значения) > P59 (Actual Value Decrease, понижение фактического значения)  $\rightarrow$  Давление при подключении вспомогательного насоса возрастает.
- Если P58 (Actual Value Increase, повышение фактического значения) < P59 (Actual Value Decrease, понижение фактического значения)  $\rightarrow$  Давление при подключении вспомогательного насоса уменьшается.

## <span id="page-43-0"></span>7 Техническое обслуживание

#### Меры предосторожности

#### ОПАСНО! Опасность поражения электрическим током

- Прежде чем пытаться использовать агрегат, убедитесь, что он отключен, и что насос и панель управления не могут быть включены непреднамеренно. Это также относится к вспомогательному контуру управления насоса.
- Перед выполнением любых работ на агрегате необходимо, чтобы сетевое электропитание и любые другие источники входного напряжения были отключены в течение минимальных промежутков времени, указанных в таблице 9 (конденсаторы в промежуточных цепях разряжаются через встроенные разрядные резисторы).
- 1. Убедитесь, что охлаждающий вентилятор и вентиляционные решетки свободны от пыли и грязи.
- 2. Убедитесь, что температура окружающей среды находится в указанных для агрегата пределах.
- 3. Обеспечьте, чтобы все модификации агрегата проводил только квалифицированный персонал.
- 4. Перед проведением каких бы то ни было работ убедитесь, что все источники энергии отключены. Всегда соблюдайте инструкции насоса и двигателя.

#### Управление параметрами и функциями

В случае изменений в гидравлической системе:

- 1. Убедитесь в правильности всех функций и параметров.
- 2. При необходимости отрегулируйте функции и параметры.

## <span id="page-44-0"></span>8 Устранение неисправностей

В случае сигнала тревоги или ошибки на дисплее отображается идентификационный код, а светодиод состояния загорается (также см. п. 6.3.2).

В случае нескольких сигналов тревоги и/или ошибок на дисплее отображается главная из них. Аварийные сигналы и ошибки:

- сохраняются с датой и временем;
- могут быть сброшены путем выключения агрегата как минимум на 1 минуту.

Ошибки вызывают срабатывание реле состояния на следующих штырьках клеммной коробки:

- однофазная версия: штырьки 4 и 5;
- трехфазная версия: штырьки 24 и 25.

## <span id="page-44-1"></span>8.1 Коды аварий

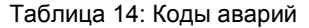

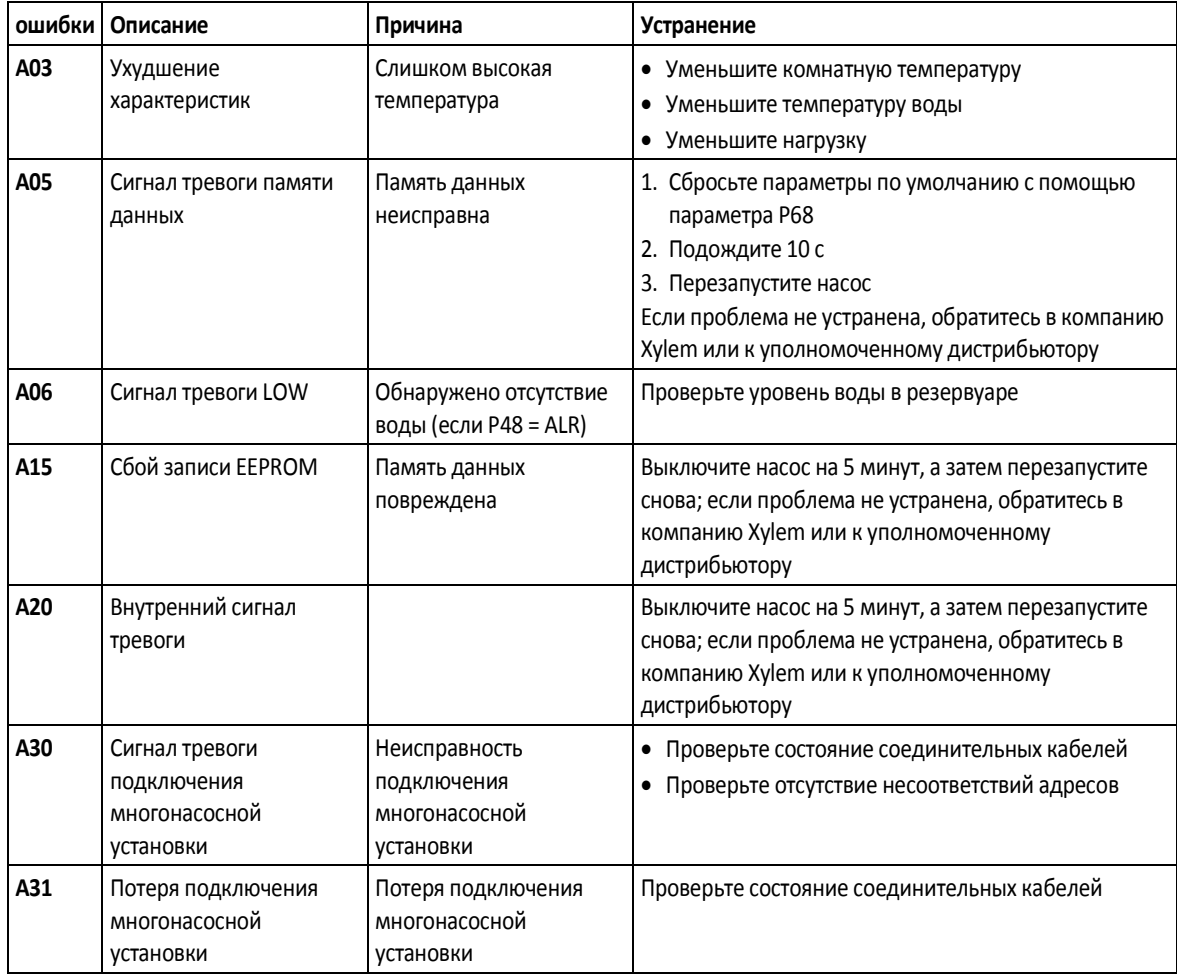

## <span id="page-44-2"></span>8.2 Коды ошибок

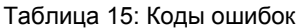

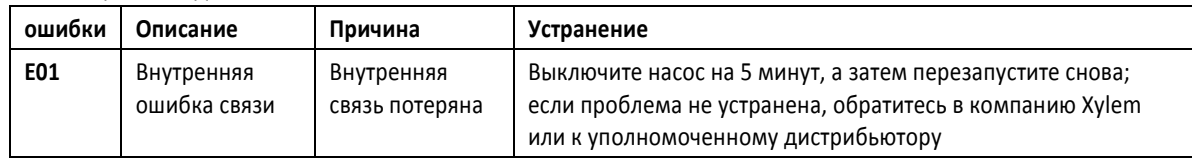

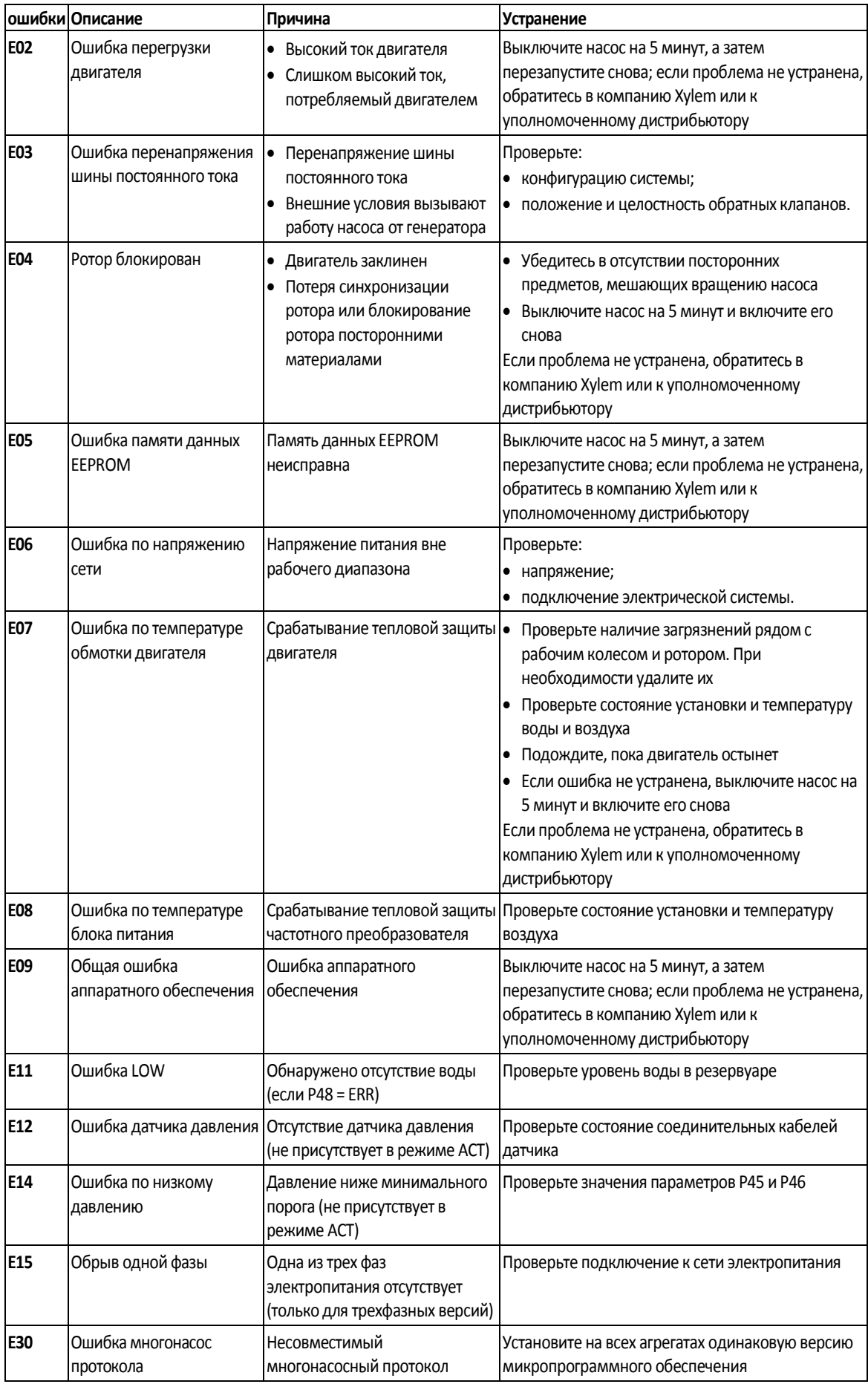

См. также п. 6.3.2 и п. 6.4.3.

## <span id="page-46-0"></span>9 Технические данные

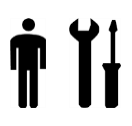

Таблица 16: Электрические, экологические и монтажные технические характеристики

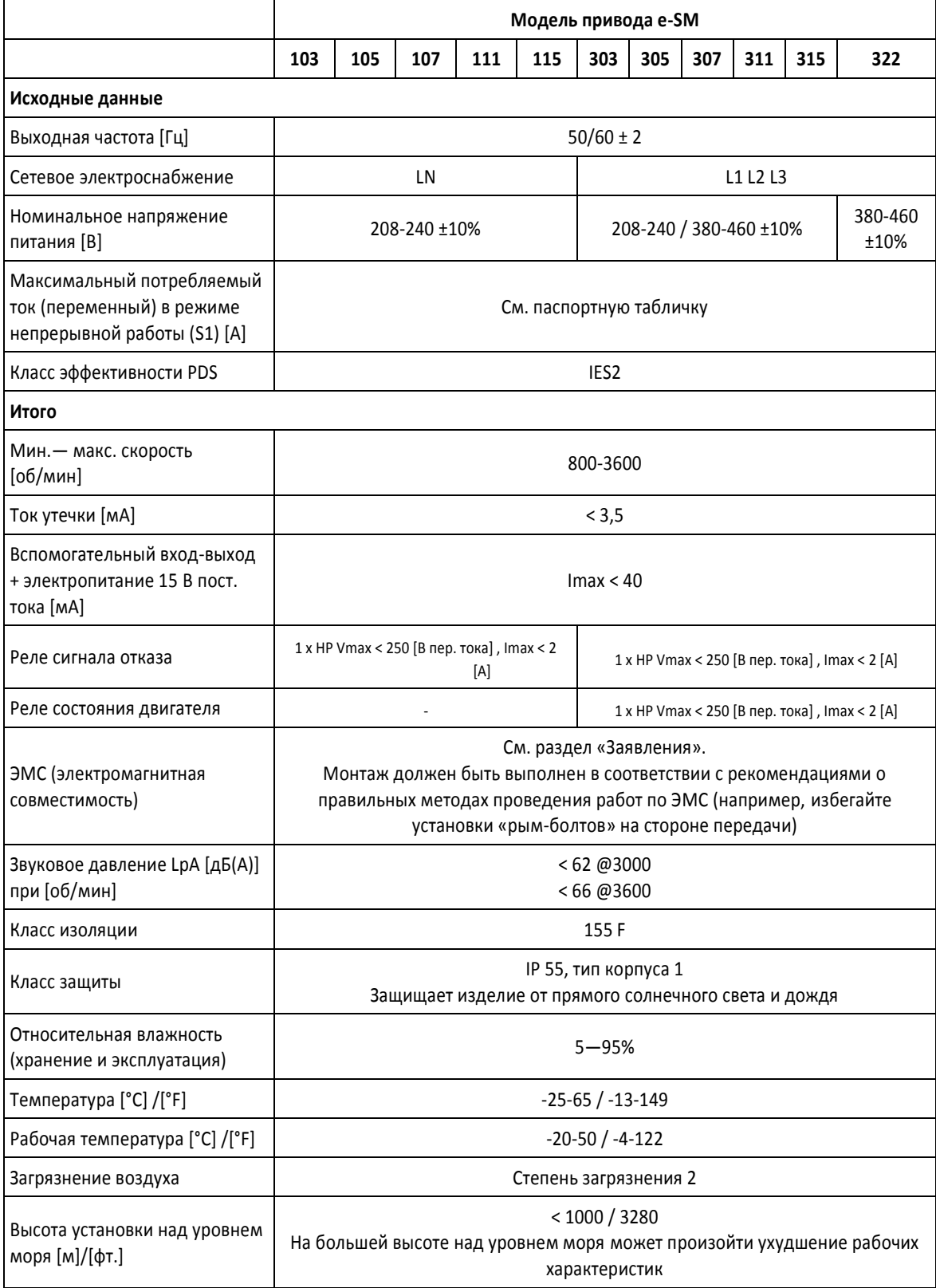

## <span id="page-47-0"></span>9.1 Габариты и масса

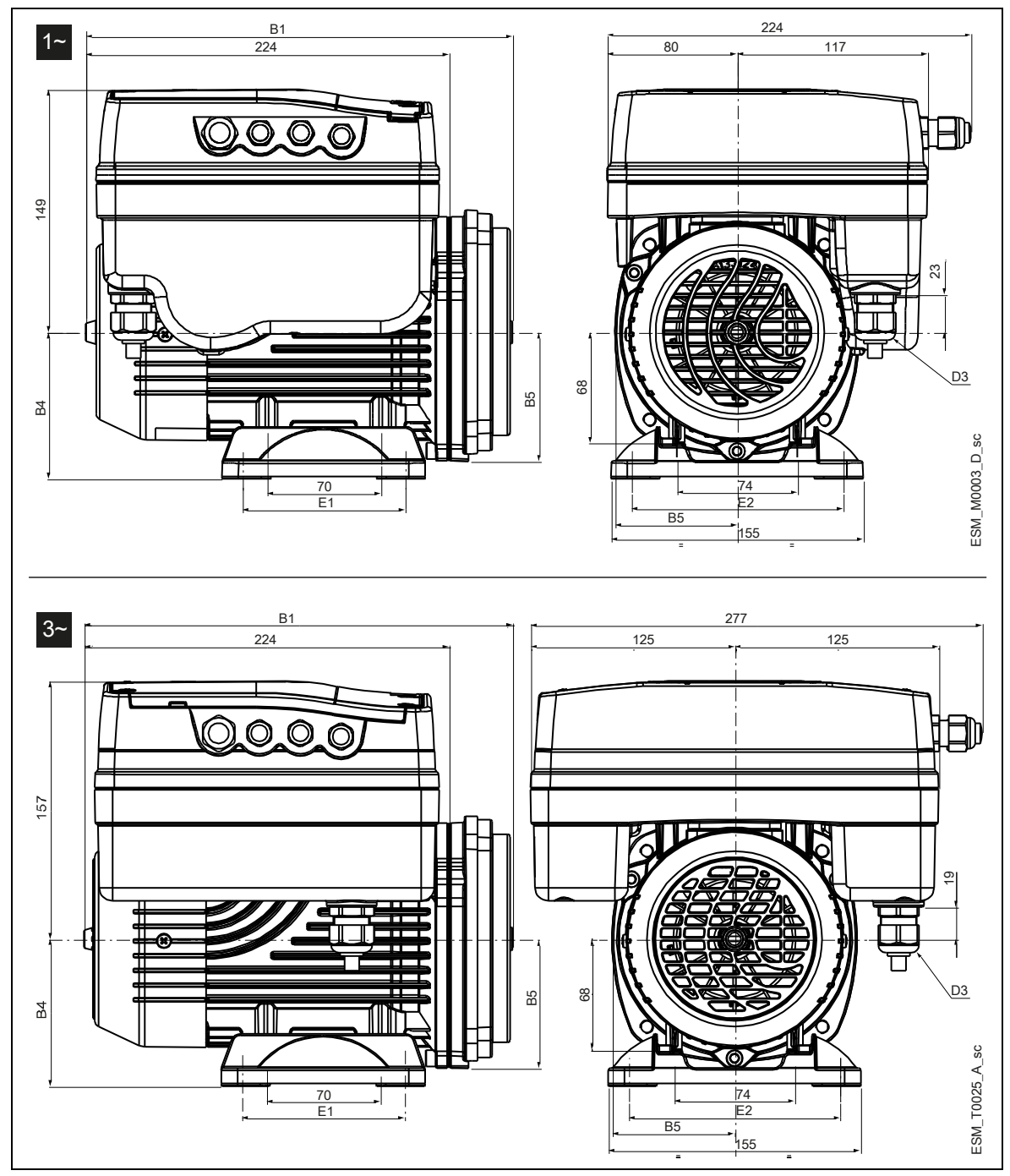

Рисунок 19: Размеры

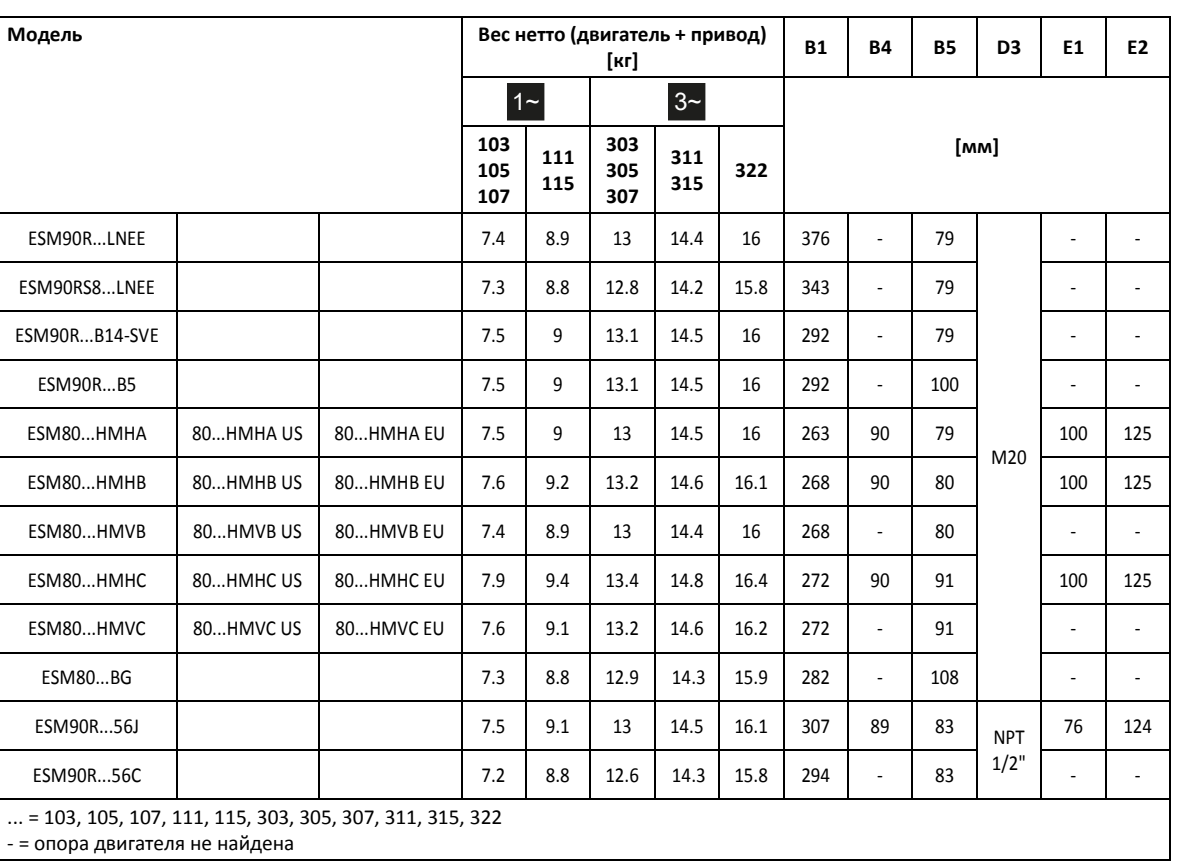

#### Таблица 17: Габариты и масса

## <span id="page-49-0"></span>10Заявления

## <span id="page-49-1"></span>10.1 Декларация о соответствии нормам ЕС (перевод)

Компания Xylem Service Italia S.r.l., головной офис которой расположен по адресу Via Vittorio Lombardi 14 — 36075 Montecchio Maggiore VI — Italy (Италия), настоящим заявляет, что изделие

электрический насос со встроенным приводом с регулируемой скоростью, датчиком давления и 2 метровым кабелем для датчика (см. наклейку на первой странице)

удовлетворяет требованиям соответствующих положений следующих европейских директив:

- Директива по механическому оборудованию 2006/42/ЕС (ПРИЛОЖЕНИЕ II физическое или юридическое лицо, уполномоченное составить технический паспорт: Xylem Service Italia S.r.l.)
- Директива по экодизайну 2009/125/EC, регламент (EU) № 547/2012 (водяные насосы), при наличии маркировки MEI

и следующих технических стандартов

- EN 809:1998+A1:2009, EN 60335-1:2012+A11: 2014, EN 60335-2-41:2003+A1:2004+A2:2010, EN 62233:2008
- EN 50598-1:2014, EN 50598-2:2014+A1:2016

Montecchio Maggiore, 22.02.2017 Амедео Валенте (технический директор и директор по инженерно-техническим разработкам) ред. 02

## <span id="page-49-2"></span>10.2 Декларация о соответствии нормам ЕU (№ EMCD19)

- 1. Модель аппарата / изделия: см. наклейку на первой странице
- 2. Название и адрес производителя: Xylem Service Italia S.r.l. Via Vittorio Lombardi 14 36075 Montecchio Maggiore VI Italy
- 3. Настоящая декларация о соответствии выпущена под единоличную ответственность производителя.
- 4. Объект подтверждения соответствия: электрический насос со встроенным приводом с регулируемой скоростью, датчиком давления и 2-метровым кабелем для датчика (см. наклейку на первой странице)
- 5. Объект вышеизложенной декларации находится в соответствии с соответствующим гармонизированным стандартом Европейского Союза: Директива 2014/30/EU от 26 февраля 2014 г. (электромагнитная совместимость)

6. Ссылки на использованные соответствующие гармонизированные стандарты или другие технические условия, в отношении которых декларируется соответствие: EN 60730-1:2011, EN 61800-3:2004+A1:2012 (категория C2), EN 55014-1:2006+A1:2009+A2:2011, EN 55014-2:1997+A1:2001+ A2:2008, EN 61000-6-2:2005, EN 61000-6-3:2007+A1:2011

- 7. Нотифицированный орган: -
- 8. Дополнительная информация: -

Подпись от имени и по поручению: Xylem Service Italia S.r.l. Montecchio Maggiore, 22.02.2017 Aldruh Амедео Валенте (Технический директор и R&D) ред. 01

Lowara — товарный знак компании Xylem Inc. или одной из ее дочерних компаний.

Xylem Service Italia S.r.l. Via Vittorio Lombardi 14 36075 – Montecchio Maggiore (VI) - Italy www.xyleminc.com/brands/lowara

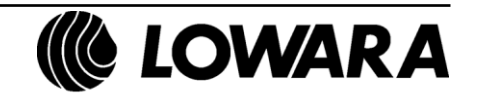

a xylem brand